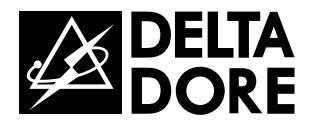

# *CS 8000 TYXAL+*

*www.deltadore.com*

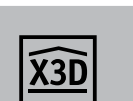

10 YEAR

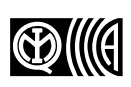

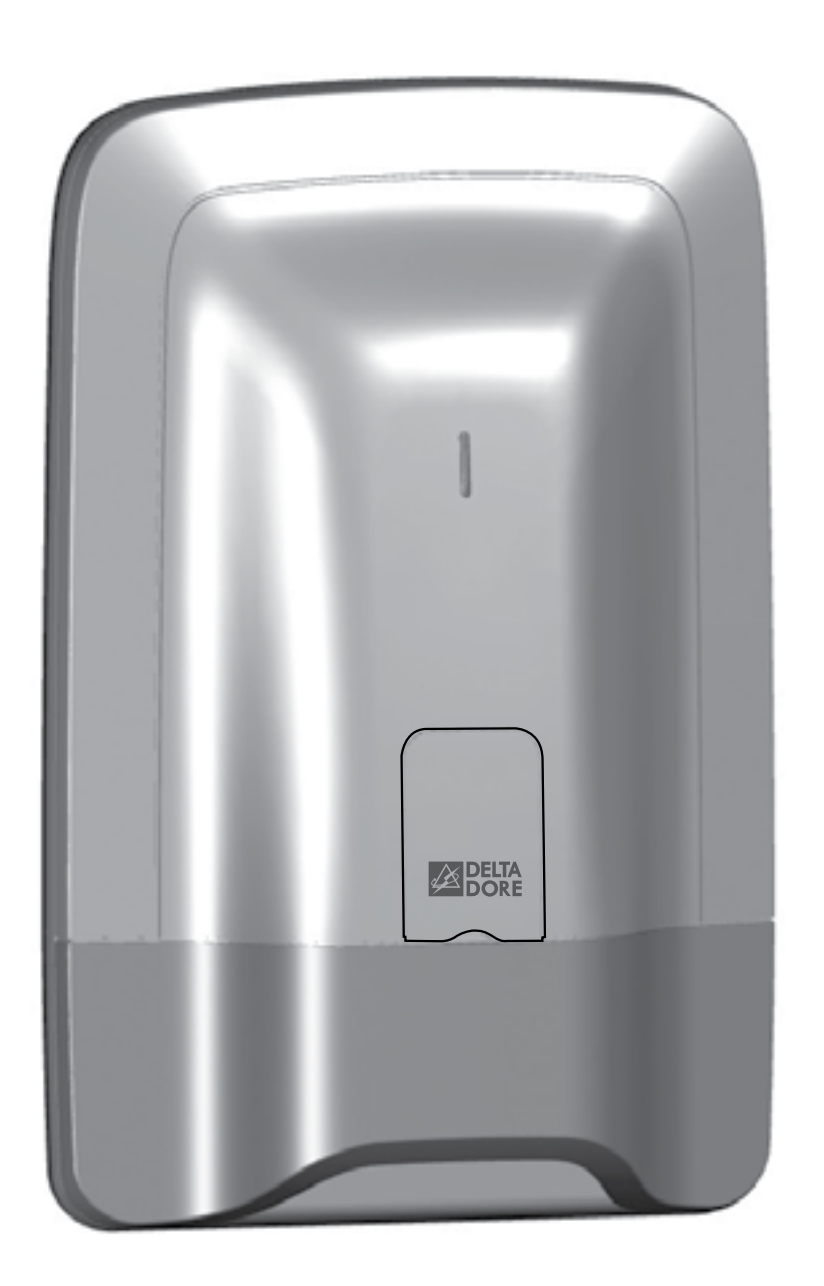

*Alarmzentrale* **DE***Bedienungsanleitung* 

Wir empfehlen es Ihnen, diese Bedienungsanleitung vor der Anwendung aufmerksam zu lesen.

• Die angegebene Lebensdauer bezieht sich auf den normalen Gebrauch.

### *Warnhinweise*

## *Glossar*

**RTC:** Réseau Téléphonique Commuté (französisches Festnetz).

Ein Festnetz-Telefonmodem ist mit Ihrer Telefonleitung verbunden.

**GSM:** Global System for Mobile communications. Ein GSM-Telefonmodem ist mit einem Mobilfunknetz verbunden.

**Stummes SOS: Die Funktion "Stummes SOS" setzt die** Präsenz eines Telefonmodems voraus. Sie ermöglicht es, außerhalb der überwachten Zonen Alarm zu schlagen, ohne dass dies dem Einbrecher gemeldet wird.

**Sabotageschutz:** Die Produkte werden gegen das gewaltsame Öffnen und Abreißen geschützt. Falls ein Dieb eines der Produkte zu öffnen oder abzureißen versucht, wird dies der Alarmzentrale gemeldet, die Innenraumsirene ausgelöst und die Alarmgeber der Alarmzentrale aktiviert (Außen- oder Innenraumsirene, Telefonmodem). Der Sabotageschutz ist auch bei ausgeschaltetem System ständig aktiviert. Die Außensirene heult nur auf, wenn die Alarmzentrale eingeschaltet ist.

**SOS-Signal:** Die Funktion "SOS-Signal" ermöglicht es, die Nachbarschaft umgehend auf einen Einbruch hinzuweisen, indem gleichzeitig die zugeordneten Alarmgeber ausgelöst werden und ein Telefonmodem extern den Einbruch meldet.

**Wartungsmodus:** Der Wartungsmodus ist dem Installateur vorbehalten. Er ermöglicht es, die für die Inbetriebnahme, Wartung und Diagnose nötigen Arbeiten auszuführen.

Dieser Modus ist nur zugänglich, wenn das System ausgeschaltet ist.

Der Übergang der Alarmzentrale in den Wartungsmodus ist über eine Bedieneinheit (Tast- oder einfache Bedieneinheit), eine Fernbedienung oder einen RFID-Chipleser möglich.

Wenn Sie die Komponenten öffnen möchten, ohne den Alarm auszulösen, müssen Sie die Alarmzentrale folglich in den Wartungsmodus schalten.

**Code begr. Zugang**: Ein Benutzercode kann ebenfalls begrenzt sein. In diesem Fall können lediglich die dieser Person (z. B.: Reinigungskräfte, Lieferanten usw.) zugeordneten Zonen ein- bzw. ausgeschaltet werden.

**Fehler-Pieptöne:** Die Pieptöne geben an, dass ein Vorgang verweigert wurde. Bitte sehen Sie in die Ereignisse über die Tast-Bedieneinheit (Menüpunkt Info) ein, um den Ursprung des Problems zu erfahren.

**Warnsignale:** Diese Pieptöne melden einen Alarm oder das unmittelbare Umschalten in den Automatikbetrieb. Nach dieser Warnung kann die Alarmzentrale Alarm schlagen.

#### *Inhalt*

- 
- 
- 
- 
- 
- 

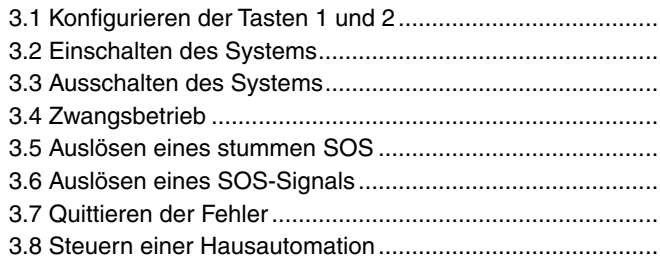

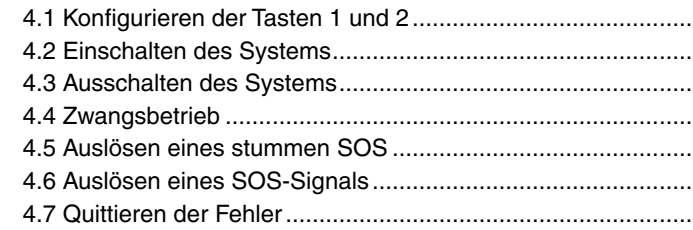

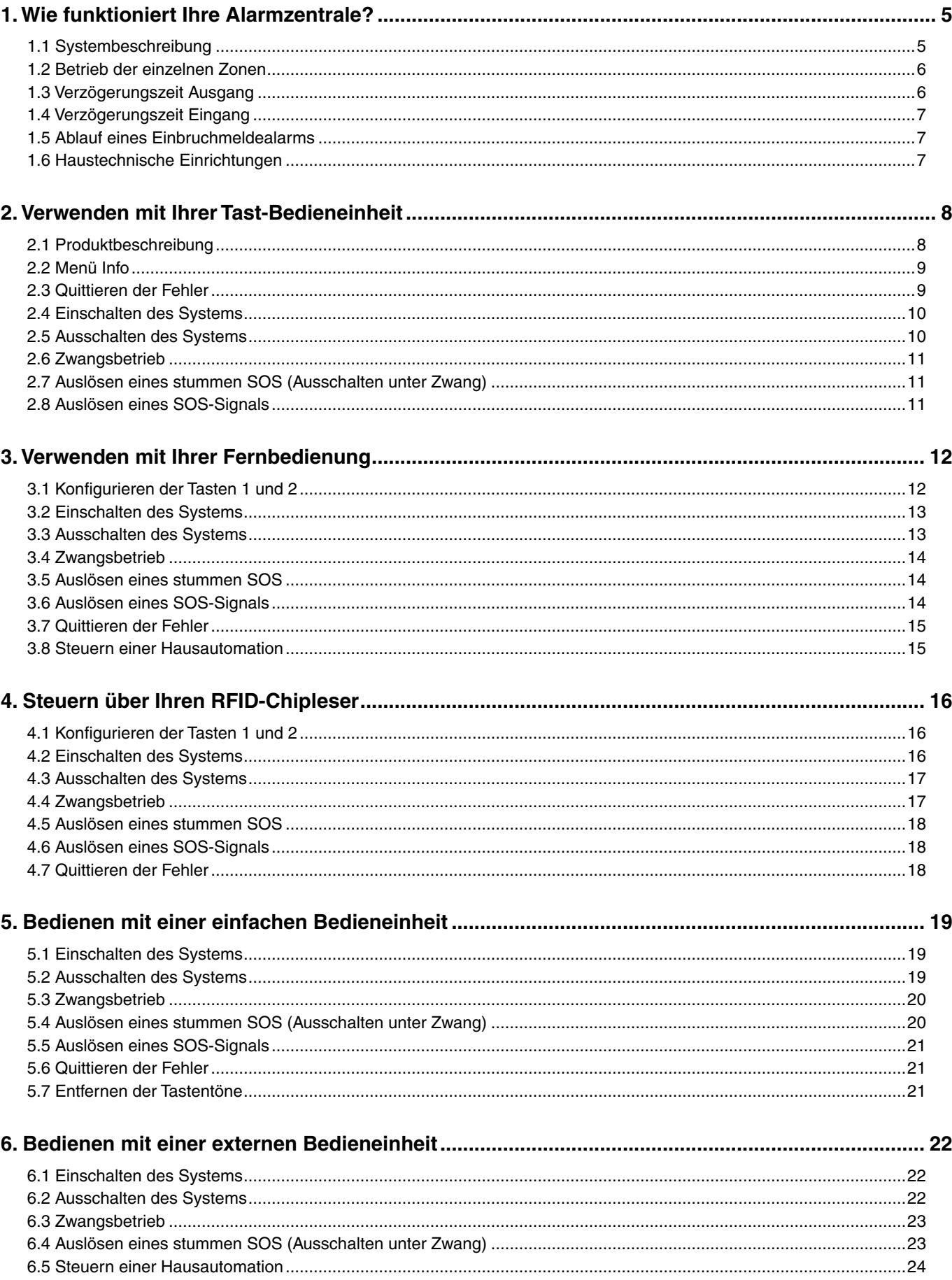

- 
- 
- 
- 
- 

#### <span id="page-2-0"></span>*Inhalt*

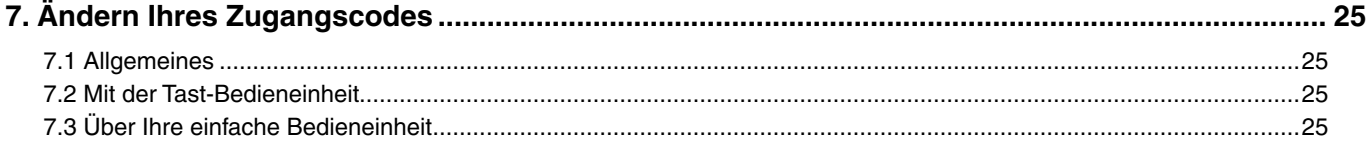

#### **[8. Individuelles Konfigurieren der Produkte mit der Tast-Bedieneinheit...........................................](#page-13-0) 26**

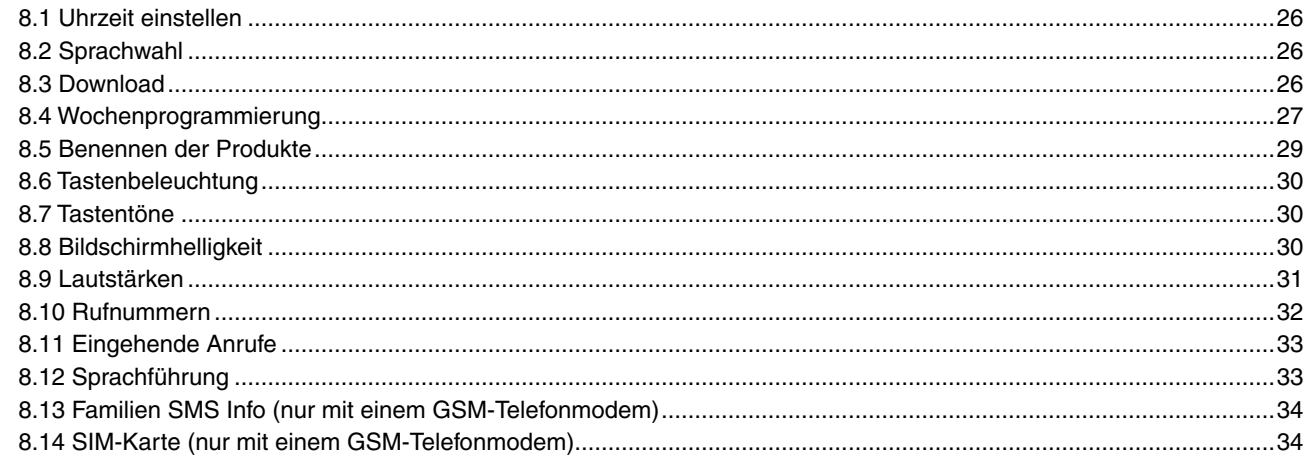

#### **[9. Verwalten der Zonen...........................................................................................................................](#page-17-0) 35** 9.1 Benennen einer Zone [...................................................................................................................................................35](#page-17-0)

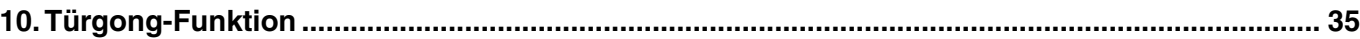

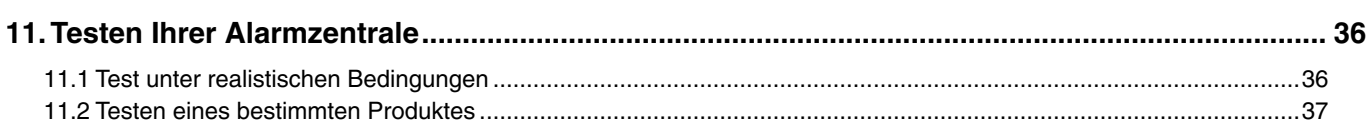

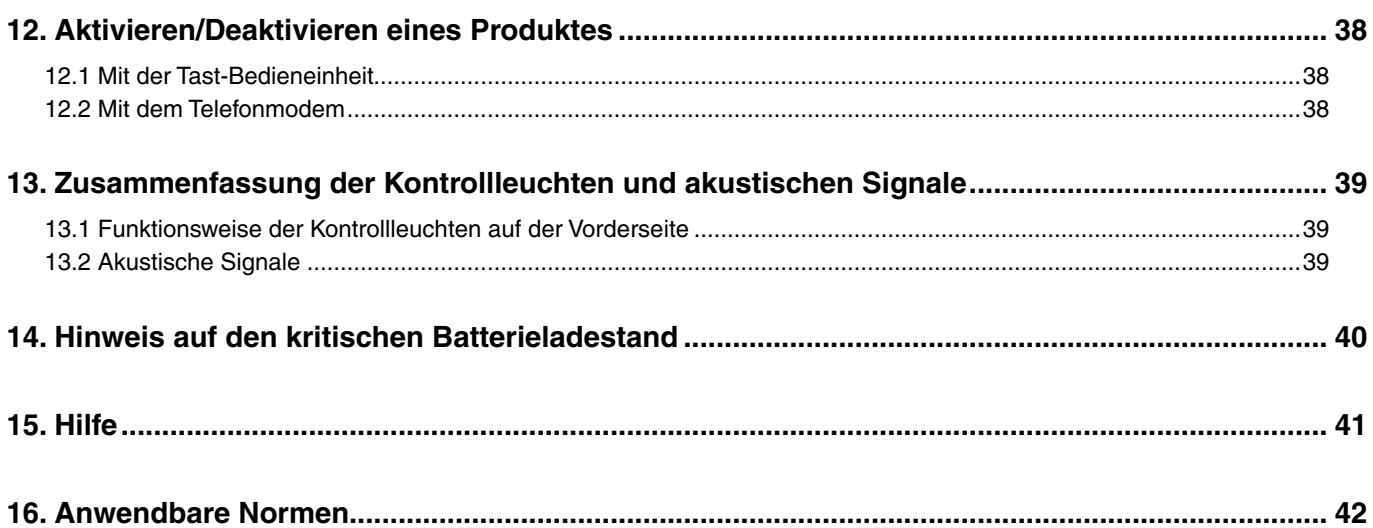

#### **1.1 Systembeschreibung**

Die Alarmzentrale ermöglicht die Wohnraumüberwachung mit Hilfe von Einbruchmeldern (Infrarot-, Dualtechnologie-, Öffnungsmelder usw.) und technischen Meldern (Rauch-, Wasser-, Netzausfallmelder). Die Alarmzentrale kann über eine Fernbedienung, Bedieneinheit bzw. einen RFID-Chipleser, ein Telefonmodem oder, je nach Wochenprogrammierung, eine Tast-Bedieneinheit ein- bzw. ausgeschaltet werden. Der Alarm wird wie folgt gegeben:

- über eine in die Alarmzentrale integrierte Sirene;

- und/oder über eine zugeordnete Sirene (Innenraum- oder Außensirene); - und/oder über ein zugeordnetes Telefonmodem, das ein weiteres Telefon oder eine Fernüberwachungseinrichtung anruft.

Die Alarmzentrale ist vollständig batteriebetrieben. Die Lebensdauer entspricht 10 Jahren. Die Alarmzentrale bzw. haustechnische Einrichtung kann aus der Ferne (bis zu 5 Hausautomationen, 4 Szenarien, 1 Heizkanal) über ein Telefonmodem oder die Anwendung iTYDOM (siehe Bedienungsanleitung des Telefonmodems) gesteuert werden.

## *1. Wie funktioniert Ihre Alarmzentrale?*

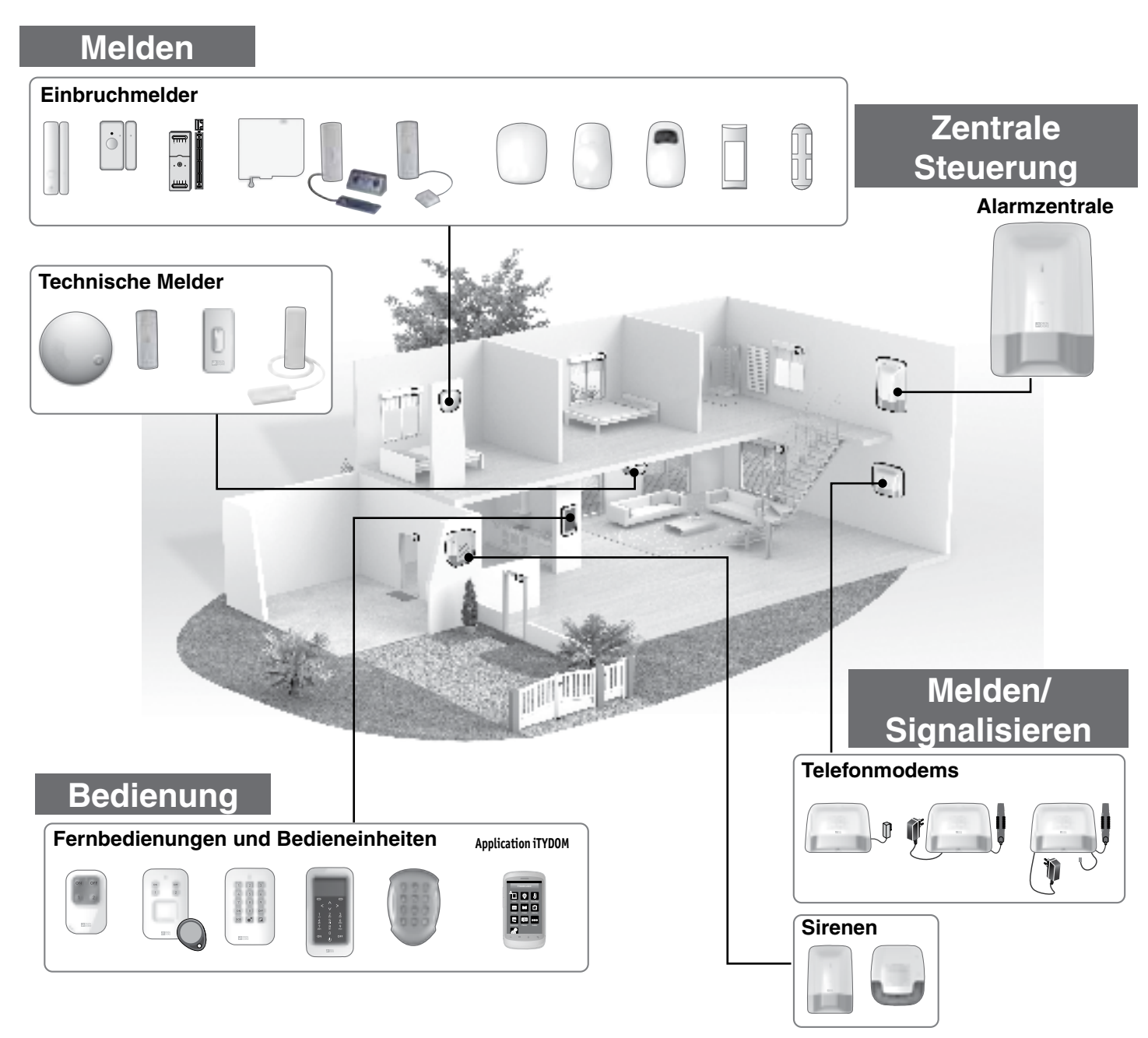

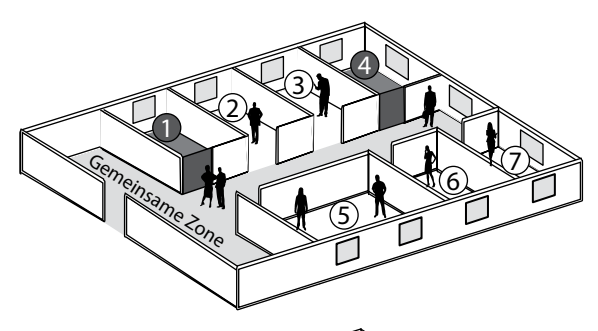

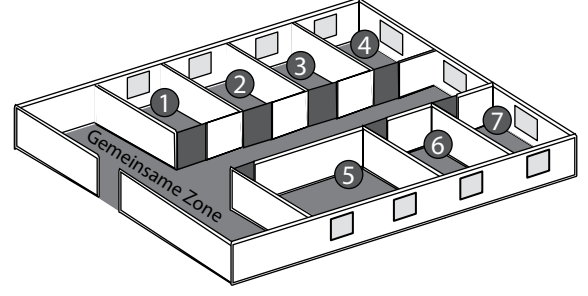

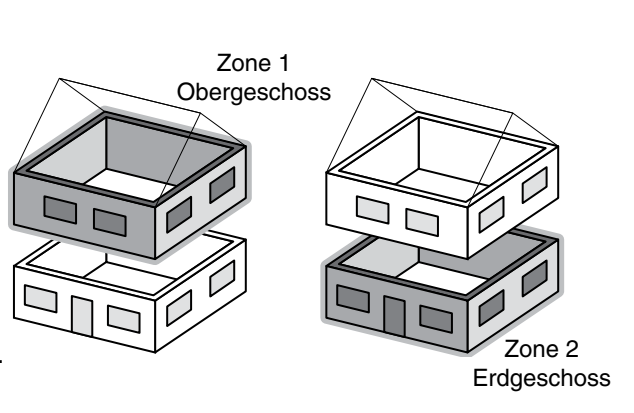

Voralarmzone

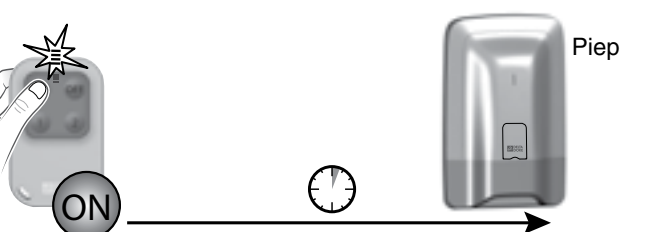

Verzögerungszeit Ausgang (bis zu 90 Sekunden)

## <span id="page-3-0"></span>**1.2 Betrieb der einzelnen Zonen**

Sie können die Überwachung der Zonen 1 und 2 über die Fernbedienung oder den RFID-Chipleser aktivieren. Eine Bedieneinheit (einfache oder Tast-Bedieneinheit) ermöglicht es Ihnen, bis zu 8 Zonen zu steuern.

Die Zonen ermöglichen es, einen Teil des Wohnbereichs zu schützen.

Sie haben ebenfalls die Möglichkeit, eine Zone außerhalb des Wohnbereiches (z. B.: Hof oder Garten) zu überwachen. Diese Zone wird "Voralarm-Zone" genannt.

Die Verwaltung dieser Zonen geschieht voll und ganz unabhängig. Eine oder mehrere Zonen können gleichzeitig eingeschaltet werden.

#### **• Code begr. Zugang**

Falls Sie den Zugang zu einem Teil Ihres Hauses während Ihrer Abwesenheit gewähren möchten (z. B.: Reinigungskräfte), bitten Sie Ihren Installateur darum, begrenzte Zugangscodes zu erstellen.

#### **• Nutzung im Wohnbereich**

Sie können beispielsweise das Obergeschoss tagsüber überwachen, wenn Sie sich im Erdgeschoss befinden. Genauso können Sie das Erdgeschoss überwachen, wenn Sie sich im Obergeschoss befinden.

#### **• Nutzung im Kleinhandel (z. B.: Büros, Arztpraxen, Geschäfte usw.)**

Sie können eine gemeinsame Zone verwenden. Hierbei kann es sich beispielsweise um einen Flur handeln, der zu Großraumbüros führt.

Diese gemeinsame Zone hängt direkt vom Zustand der anderen Zonen ab. Diese verhält sich wie folgt:

- Sie schaltet sich ein, wenn alle Zonen eingeschaltet werden. - Sie schaltet sich aus, wenn mindestens eine Zone ausgeschaltet wird.

#### **Beispiel:** Großraumbüros.

Die haustechnische Einrichtungen ermöglichen es, die Anwendung "Alarm" mit den anderen Einrichtungen vom Typ "Heizung" oder "Hausautomationen" zu kombinieren. **Beispiele**

Die Zonen 1 und 4 sind eingeschaltet. Die Zonen 2, 3, 5, 6, 7 sind ausgeschaltet. Die gemeinsame Zone ist ausgeschaltet. Schließt jemand das Büro zuletzt ab und schaltet seine Zone ein, wird die gemeinsame Zone ebenfalls automatisch eingeschaltet. Schließt jemand das Büro erneut wieder auf und schaltet seine Zone aus, wird die gemeinsame Zone automatisch ausgeschaltet.

## **1.3 Verzögerungszeit Ausgang**

#### Sie verlassen Ihren Wohnort.

Beim Einschalten des Systems verfügen Sie über eine gewisse Dauer, um den Wohnort zu verlassen (bis zu 90 Sekunden). Nach dieser Dauer gibt die Alarmzentrale einen Piepton ab, um anzugeben, dass das System eingeschaltet wurde. Jegliche Einbrüche werden ab diesem Zeitpunkt gemeldet.

## **1.4 Verzögerungszeit Eingang**

Sie betreten eine, von einem Bewegungsmelder überwachte, Zone. Sie verfügen über eine gewisse Dauer, um das System auszuschalten. Diese Dauer kann auf bis zu 45 Sekunden eingestellt werden. Nach dieser Frist wird die Sirene der Alarmzentrale ausgelöst. Während dieser Dauer gibt die Alarmzentrale mehrere Pieptöne ab, um Sie vor dem umgehenden Auslösen der Sirene zu warnen.

## **1.5 Ablauf eines Einbruchmeldealarms**

Im Falle einer Einbruchmeldung, löst die Alarmzentrale einen Alarmzyklus aus.

- Bei Fehlern die erscheinen und wieder verschwinden, wird die Sirene der Alarmzentrale 90 Sekunden lang ausgelöst.
- Bei dauerhaften Fehlern, löst die Alarmzentrale einen Alarmzyklus aus: - Die Sirene ertönt dreimal 90 Sekunden lang alle 20 Sekunden.

Falls Ihre Alarmzentrale über ein Telefonmodem verfügt, wird ein Anrufzyklus gestartet, um die programmierten Rufnummern zu wählen (siehe Bedienungsanleitung des Telefonmodems). Beim Einsatz eines Video-Bewegungsmelders (DMBV TYXAL+) erhalten Sie eine 1. SMS, die den Einbruch meldet und anschließend eine 2. SMS, die den Link des entsprechenden Videos enthält.

## **1.6 Haustechnische Einrichtungen**

**• Sie möchten die Heizung beim Öffnen eines Fensters ausschalten:** Die Öffnungsmelder können beispielsweise einem Energieverbrauchsteuerungssystem zugeordnet werden.

**• Sie möchten Alarme, den Systemzustand oder das Ein-/Ausschalten des Systems über eine externe Beleuchtung melden:**

Sie können einen Hausautomationsempfänger zuordnen.

#### **• Sie möchten das Öffnen der Rollläden im Falle der Rauchmeldung steuern können oder Sie möchten, dass sich die Rollläden automatisch beim Einschalten der Alarmzentrale schließen:**

Sie können Rollladenempfänger oder einen Funk-Motor zuordnen.

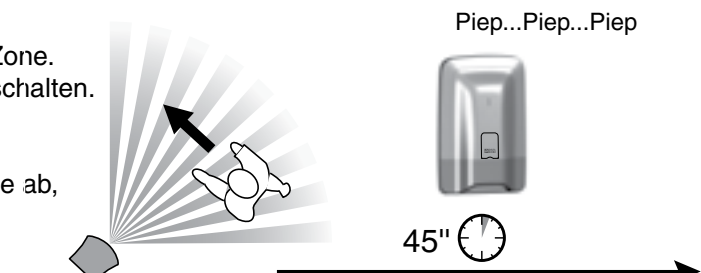

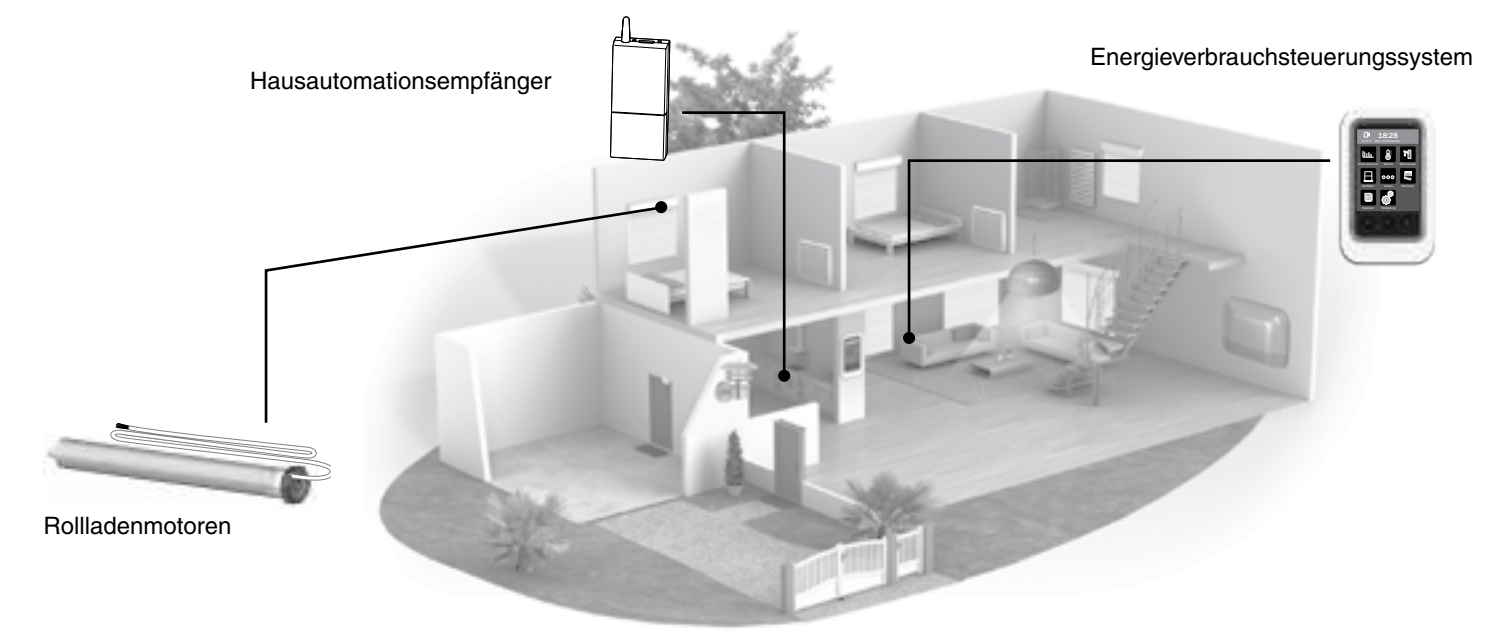

## <span id="page-4-0"></span>**2.1 Produktbeschreibung**

#### **• Die möglichen Anzeigen**

#### **• Über den Startbildschirm (vor der Eingabe des Zugangscodes)**

Sie können:

- die Uhrzeit und das Datum oder die Innen- bzw. Außentemperatur über die Pfeiltasten abrufen.
- ein SOS-Signal im Notfall auslösen.
- einen Zugangscode eingeben.

**• Über den Bildschirm der Einstellungen (nach der Eingabe des Zugangscodes)**

Sie können:

- das System bzw. einzelne Zonen ein- oder ausschalten.
- die offenen Türen oder Fenster anzeigen.
- die auf dem System vorgefallenen Probleme anzeigen.
- in den Historienspeicher einsehen.
- die Uhrzeit einstellen.
- die Aktivierung/Deaktivierung des Automatikbetriebs programmieren.

Eingaben müssen über die Tastatur der Bedieneinheit getätigt werden.

Die Innentemperatur wird von der Tast-Bedieneinheit gemessen. Die Außentemperatur wird von der Außensirene gemessen.

Notruf Einstellung Ihren Code eingeben

 $\textcolor{red}{\bullet}$ 

Λ

 $\overline{V}$ 

Notruf Einstellung

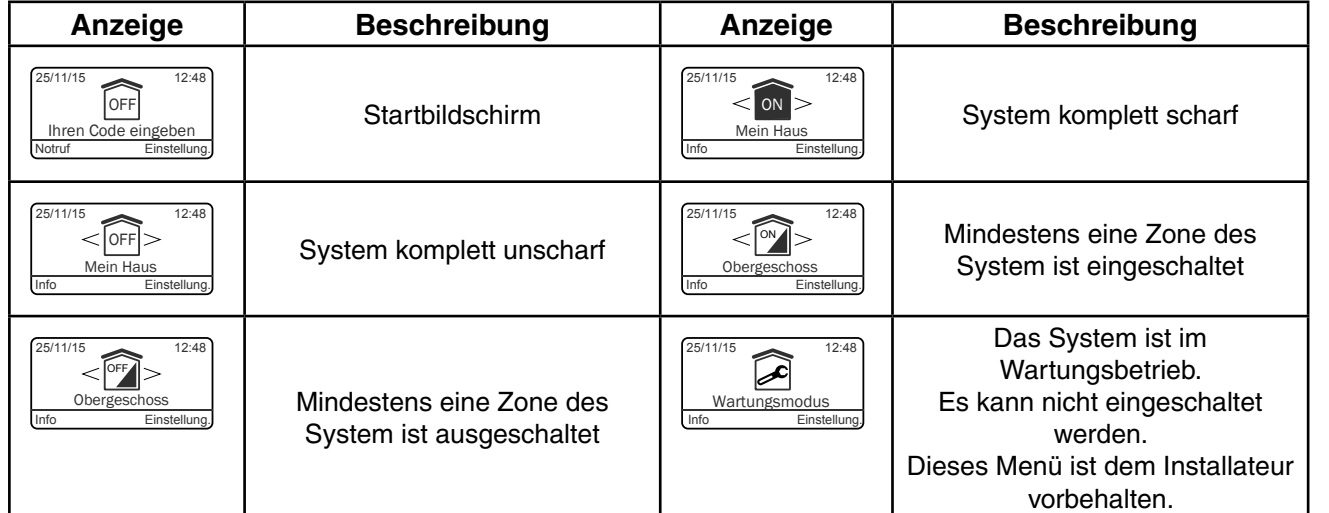

 $12:4$ 

 $\overline{V}$ 

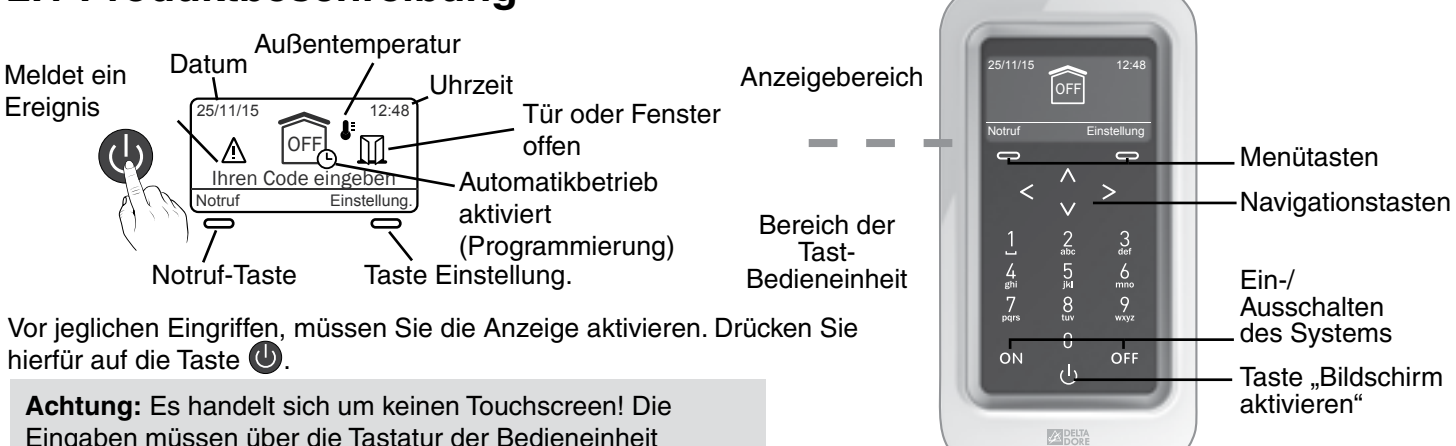

- **O** Drücken Sie die Taste **(D**, um die Bedieneinheit zu aktivieren.
- Ë Geben Sie Ihren Zugangscode ein (6 Ziffern) und drücken Sie auf OK.
- **<sup>O</sup>** Drücken Sie die Taste Info.
- Sie können jetzt in die Systemzustände einsehen:
- Fehler;

OFF Ihren Code eingeben 20,3°C

12,7°C

Einstellu

Ihren Code eingeben

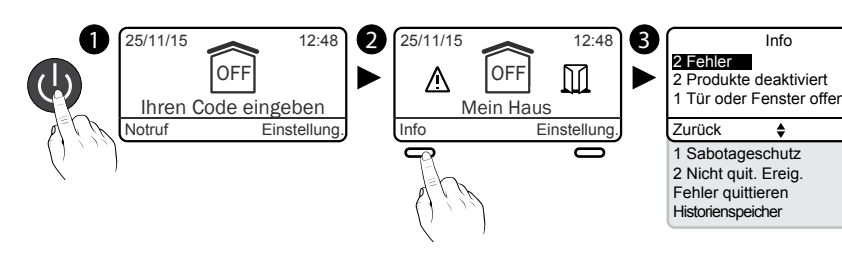

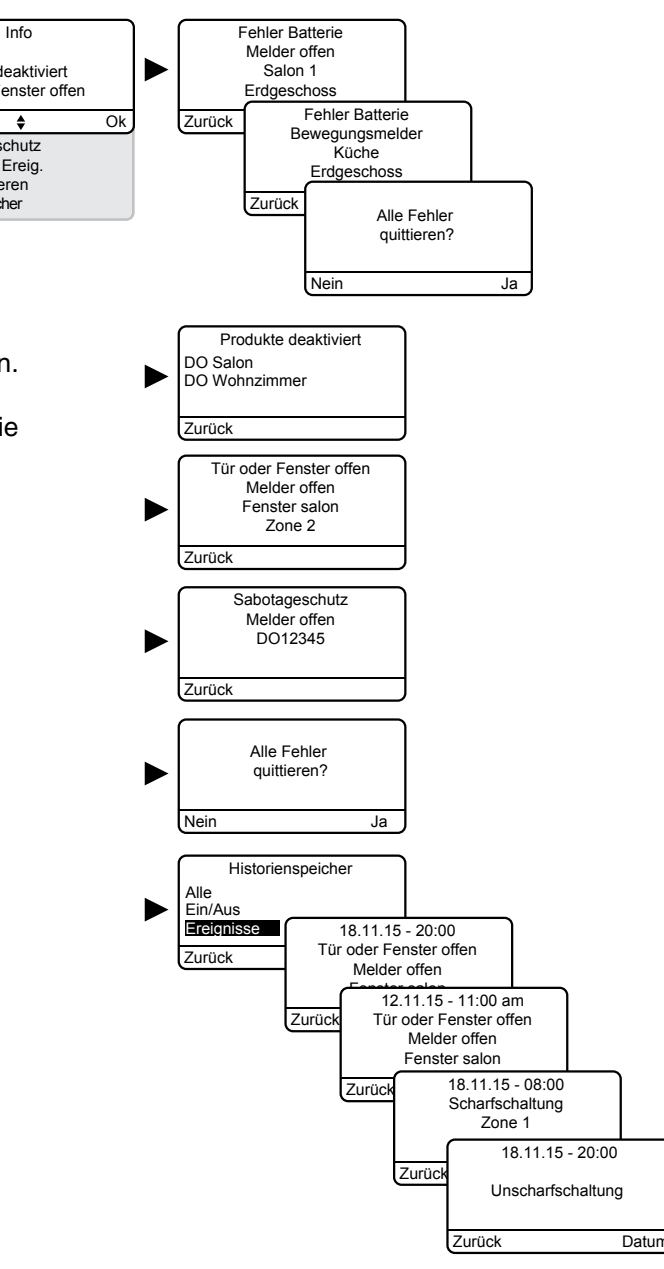

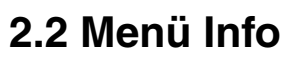

Die nachstehenden Bildschirme sind Beispiele.

- Systemzustand;
- Aktuelle Sabotageschutze;
- Ereignisse;
- Fehlerquittierung;
- Historienspeicher (nach Ereignis, nach Datum...).

**2.3 Quittieren der Fehler**

Bei jedem Ein- oder Ausschalten des Systems, gibt die Alarmzentrale durch mehrere Pieptöne oder die verweigerte Aktivierung an, dass ein Ereignis (oder Fehler) gespeichert wurde (je nach Konfiguration der Installation). Diese Ereignisse (Einbruchmeldung, Sabotageschutzmeldung

usw.) können quittiert werden, um nicht mehr von der Alarmzentrale angezeigt zu werden.

Die Alarmzentrale muss ausgeschaltet sein. Wählen Sie im Menü Info "Fehler quittieren" und bestätigen Sie mit **Ja**.

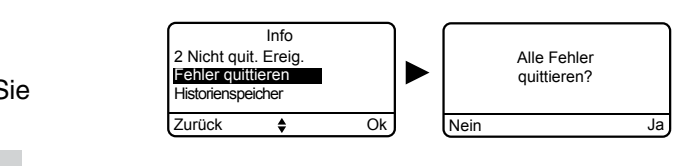

• Ein gelöschtes Ereignis wird im Historienspeicher gespeichert und nicht mehr gemeldet. • Der Historienspeicher kann über die Tast-Bedieneinheit angezeigt werden.

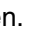

#### **2.4 Einschalten des Systems**

#### **• Komplett scharf**

- **O** Drücken Sie die Taste **(D**, um die Bedieneinheit zu aktivieren.
- Ë Geben Sie Ihren Zugangscode ein (z. B.: 456789) und drücken Sie auf ON.

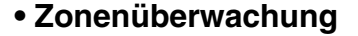

Beispiel: Zone 1 (Obergeschoss)

- **O** Drücken Sie die Taste **(U)**, um die Bedieneinheit zu aktivieren.
- Ë Geben Sie Ihren Zugangscode ein und drücken Sie auf OK.
- $\odot$  Greifen Sie auf die Zone über die Pfeiltasten  $\lt$   $>$  zu.
- **O** Drücken Sie auf ON.

- **O** Drücken Sie die Taste **(D)**, um die Bedieneinheit zu aktivieren.
- Ë Geben Sie Ihren Zugangscode ein (z. B.: 456789) und drücken Sie auf OFF.

#### **2.5 Ausschalten des Systems**

#### **• Komplett unscharf**

#### **• Einzelne Zonen ausschalten**

Beispiel: Zone 1 (Obergeschoss)

- **O** Drücken Sie die Taste **(D**, um die Bedieneinheit zu aktivieren.
- Ë Geben Sie Ihren Zugangscode ein und drücken Sie auf OK.
- $\odot$  Greifen Sie auf die Zone über die Pfeiltasten  $\lt$   $>$  zu.
- **O** Drücken Sie auf OFF.

 $[OFF]$ Ihren Code eingeben

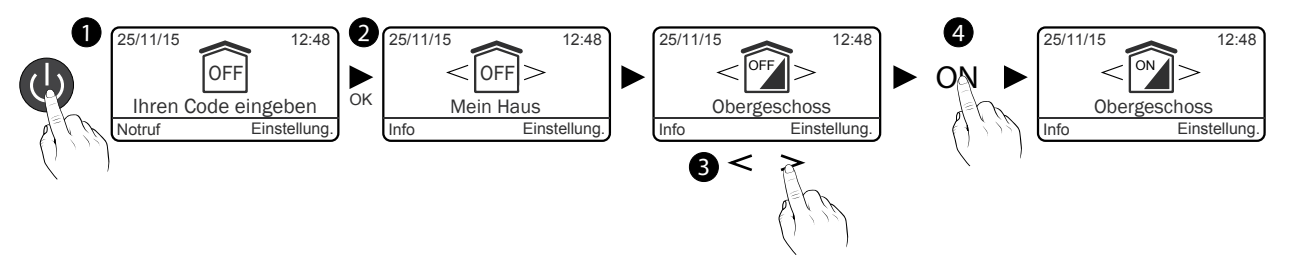

- Zugangscode "123456", Zugangscode unter Zwang: "223456";
- oder Zugangscode "923456", Zugangscode unter Zwang: "023456".
- Drücken Sie auf OFF (System ausschalten).

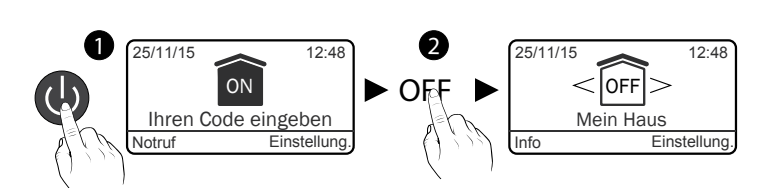

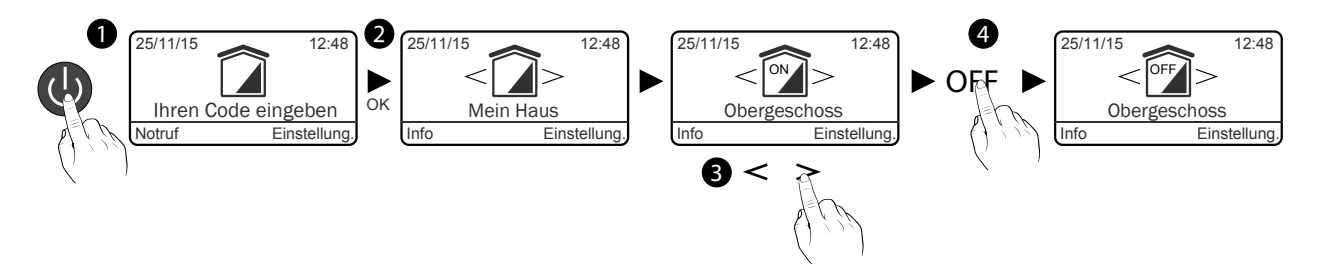

25/11/15 12:48

 $12.48$  25/11/15

Notruf Einstellung.

25/11/15 12:48

 $\bullet$  ON  $\bullet$   $\leq$  ON

Info Einstellung. Mein Haus

## <span id="page-5-0"></span>*2. Verwenden mit Ihrer Tast-Bedieneinheit*

#### **2.6 Zwangsbetrieb**

Ein Produkt kann einen Fehler aufweisen (Batterie, Tür oder Fenster offen usw.).

In diesem Fall verweigert sich die Alarmzentrale sich einzuschalten. Sie gibt mehrere Pieptöne ab, um den Benutzer zu warnen.

Beim Einschalten des Systems zeigt die Bedieneinheit Folgendes an:

"Vorgang verweigert"

Gefolgt von:

"Zwangsüberwachung aktivieren?"

Drücken Sie auf "Ja", um die Zwangsüberwachung zu aktivieren.

#### **2.7 Auslösen eines stummen SOS (Ausschalten unter Zwang)**

Fügen Sie hierfür der 1. Ziffer Ihres Zugangscodes eine 1 hinzu. **Beispiel:**

**Das Telefonmodem ruft die Anrufer ab der 3. programmierten Rufnummer an. Die 1. und 2. Rufnummer werden beim stummen SOS nicht angerufen.**

#### **2.8 Auslösen eines SOS-Signals**

Diese Funktion ermöglicht es, Ihre Umgebung über Ihre Notlage zu informieren, indem das Telefonmodem Anrufe tätigt. Sie löst ebenfalls die Sirenen mit einem spezifischen Ton aus.

**O** Drücken Sie die Taste **(D**, um die Bedieneinheit zu aktivieren.

**O** Drücken Sie auf Notruf.

Nach 10 Sekunden wird der Notruf wie folgt getätigt:

- Das Telefonmodem startet einen Anrufzyklus (hierbei wird mit der 1. Rufnummer begonnen).
- Die Sirene gibt einen Signalton ab.

Geben Sie den Zugangscode ein und drücken Sie auf OFF, um das aktuelle SOS-Signal zu unterbrechen.

Dies ermöglicht es beispielsweise das System einzuschalten, selbst wenn eine Tür bzw. ein Fenster offen ist oder ein Batteriefehler für ein Produkt vorliegt (Batterie leer usw.).

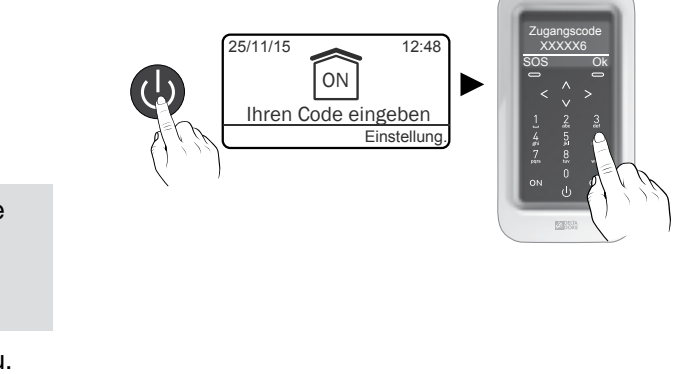

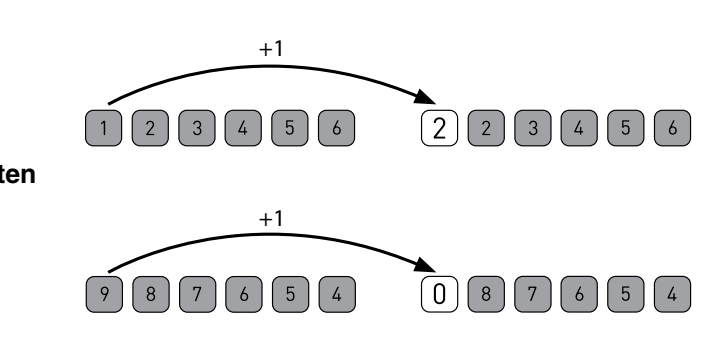

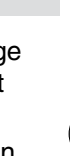

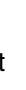

Über den Startbildschirm zugänglich.

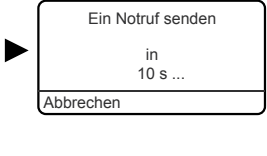

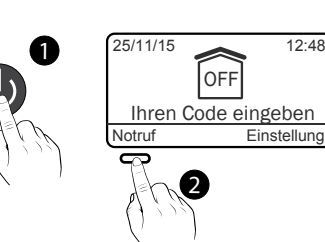

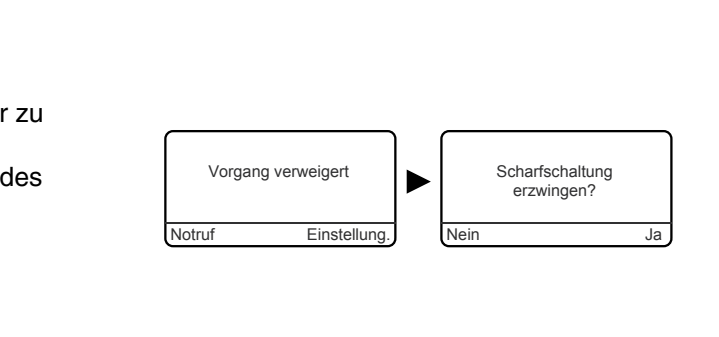

Mit dieser Funktion täuschen Sie dem Einbrecher die Eingabe des richtigen Zugangscodes vor, wobei Ihr Telefonmodem gleichzeitig - unabhängig davon, ob Ihr System ein- oder ausgeschaltet ist - diskret einen Anruf tätigt (ohne Signalton).

## <span id="page-6-0"></span>*3. Verwenden mit Ihrer Fernbedienung*

Sie können Ihre Alarmzentrale über die Fernbedienung einoder ausschalten. Je nach Konfiguration Ihres Installateurs, können nur die Tasten  $\bigcirc$  und  $\bigcirc$  programmiert, und unterschiedlichen Funktionen zugeordnet werden.

## **3.1 Konfigurieren der Tasten 1 und 2**

Falls Sie Türen oder Fenster steuern möchten, bitten Sie Ihren Installateur um die nötigen Einstellungen.

Drücken Sie auf <sup>(ON)</sup>. *Die Kontrollleuchte leuchtet rot und anschließend grün, um somit den Vorgang zu bestätigen.*

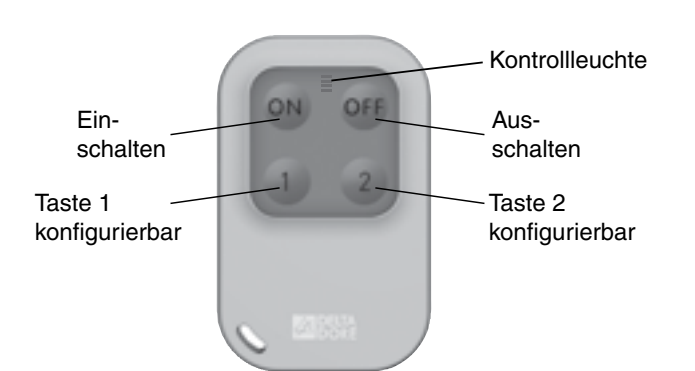

Drücken Sie die Taste  $(1)$  und anschließend  $(0)$ *Die Kontrollleuchte leuchtet rot und anschließend grün, um somit den Vorgang zu bestätigen.*

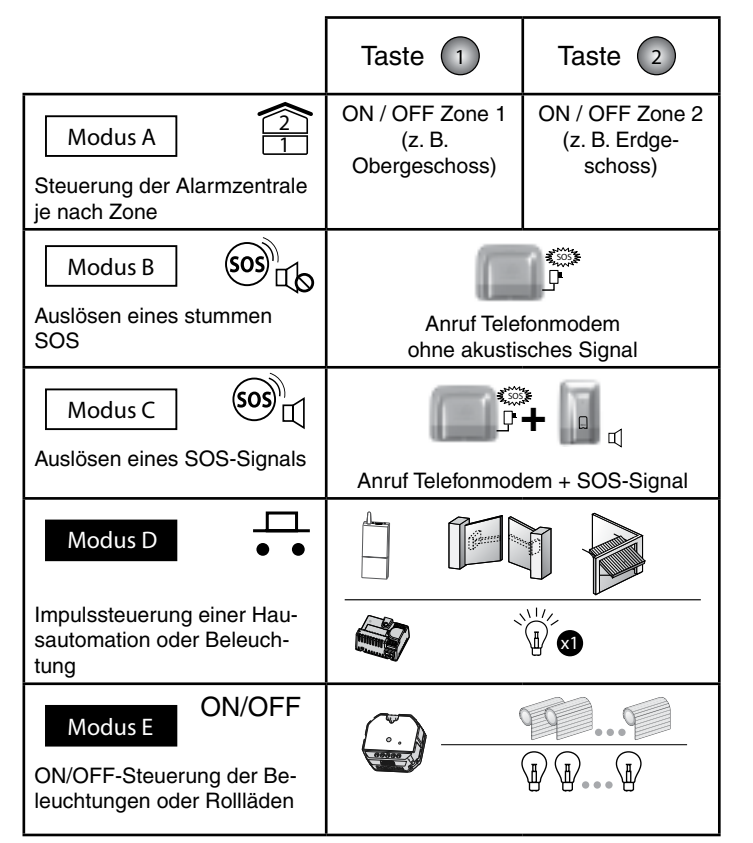

Die Tasten  $\bigcirc$  und  $\bigcirc$  können unabhängig voneinander programmiert werden (Werkseinstellung Modus A<sup>1</sup>). Es gibt 5 Modi: A, B, C, D und E. Es können jeweils nur 2 kombiniert werden (z. B.: Modus A mit **Modus D** , siehe nebenstehende Tabelle ).

> Drücken Sie die Taste <sup>1</sup> und anschließend OFF. *Die Kontrollleuchte leuchtet rot und anschließend grün, um somit den Vorgang zu bestätigen.*

Die Tasten 1 und/oder 2 müssen im Modus A konfiguriert werden (siehe Tabelle, Abschnitt 3.1).

Die Tasten 1 und/oder 2 müssen im Modus A konfiguriert werden (siehe Tabelle, Abschnitt 3.1).

2

**Modus A X**

**Modus B Modus C**

**Modus D X**

 $\bigodot$ 

**Modus E**

## **3.2 Einschalten des Systems**

#### **• Komplett scharf**

#### **• Zonenüberwachung (1 oder 2)**

Beispiel: Zone 1 (Obergeschoss)

### **3.3 Ausschalten des Systems**

#### **• Komplett unscharf**

Drücken Sie auf OFF .

*Die Kontrollleuchte leuchtet rot und anschließend grün, um somit den Vorgang zu bestätigen.*

#### **• Einzelne Zonen (1 oder 2) ausschalten**

Beispiel: Zone 1 (Obergeschoss)

Je nach Konfiguration der Alarmzentrale, piept diese oder nicht, um das Ein- bzw. Ausschalten zu bestätigen.

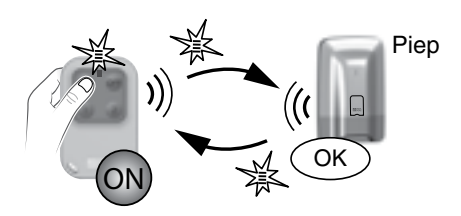

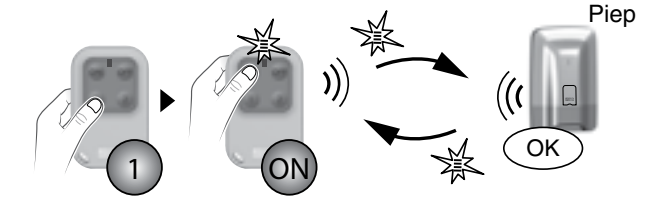

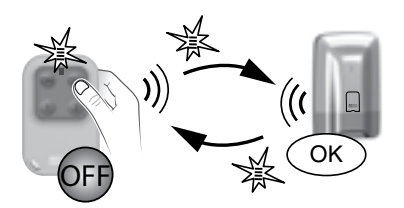

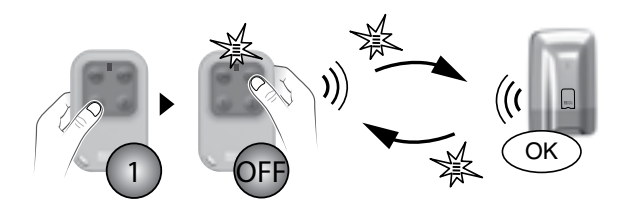

 $(7)$  > 2s

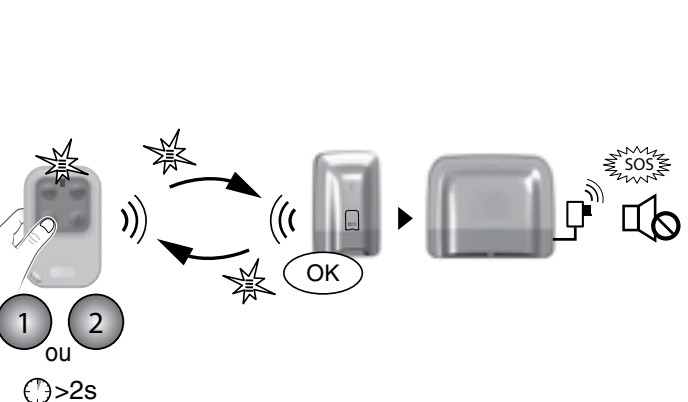

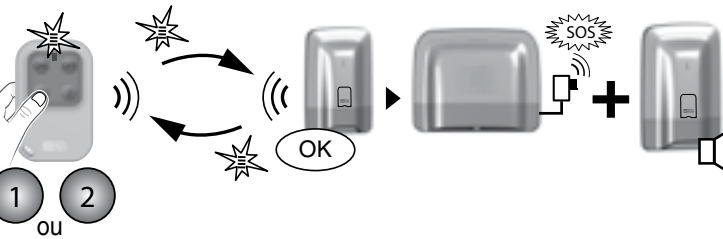

## **3.4 Zwangsbetrieb**

Ê Die Alarmzentrale verweigert es, sich einzuschalten. *Sie gibt mehrere Pieptöne ab, um den Benutzer zu warnen. Die Kontrollleuchte der Fernbedienung blinkt rot.*

Drücken Sie 2 Sekunden lang auf die Taste 1 oder 2. *Die Kontrollleuchte leuchtet rot und anschließend grün, um den Vorgang zu bestätigen.*

Ë Bestätigen Sie ein 2. Mal mit **ON** maximal 5 Sekunden nachdem Sie zuerst auf die Taste gedrückt haben. *Die Kontrollleuchte leuchtet rot und anschließend grün, um den Vorgang zu bestätigen. Die Alarmzentrale gibt einen Piepton ab.*

Drücken Sie 2 Sekunden lang auf die Taste 1 oder 2, um Folgendes auszulösen:

#### **3.5 Auslösen eines stummen SOS**

- Drücken Sie auf OFF (System ausschalten).

**Das Telefonmodem ruft die Anrufer ab der 3. programmierten Rufnummer an. Die 1. und 2. Rufnummer werden beim stummen SOS nicht angerufen.**

## **3.6 Auslösen eines SOS-Signals**

- Das Telefonmodem startet einen Anrufzyklus (hierbei wird mit der 1. Rufnummer begonnen).

- Die Sirene gibt einen Signalton ab.

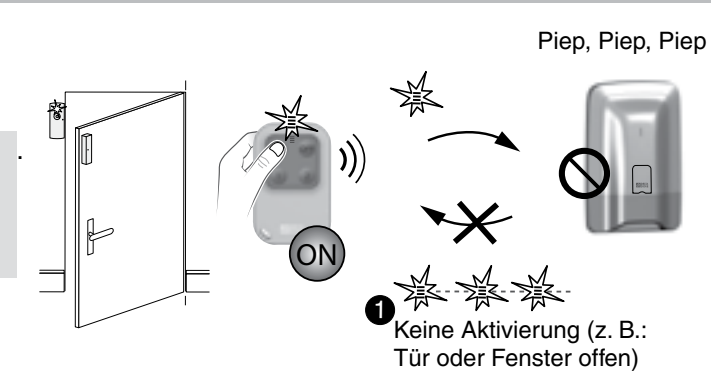

*Die Kontrollleuchte leuchtet rot und anschließend grün, um den Vorgang zu bestätigen.*

Drücken Sie auf OFF, um ein aktuelles SOS-Signal zu unterbrechen.

Diese Funktion ermöglicht es beispielsweise, das System einzuschalten, selbst wenn eine Tür bzw. ein Fenster offen ist oder ein Batteriefehler für ein Produkt vorliegt (Batterie leer usw.).

> Drücken Sie die Taste (1) oder (2). *Die Kontrollleuchte leuchtet rot und anschließend grün.*

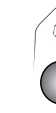

Diese Funktion ermöglicht es dem Telefonmodem unabhängig davon, ob das System ein- oder ausgeschaltet ist -, diskret einen Anruf zu tätigen, ohne das dies dem Einbrecher gemeldet wird (kein akustischer Signalton). Die Tasten 1 oder 2 müssen im Modus B konfiguriert werden (siehe Tabelle, Abschnitt 3.1).

> Drücken Sie die Taste 1 oder 2 und anschließend auf O oder OFF. *Die Kontrollleuchte leuchtet rot und anschließend grün.*

Die Tasten <sup>1</sup> oder <sup>2</sup> müssen im Modus D oder E konfiguriert werden (siehe Tabelle, Abschnitt 3.1).

Diese Funktion ermöglicht es, Ihre Umgebung über Ihre Notlage zu informieren, indem das Telefonmodem Anrufe tätigt. Sie löst ebenfalls die Sirenen mit einem spezifischen Ton aus.

Die Tasten 1 oder 2 müssen im **Modus C** konfiguriert werden (siehe Tabelle, Abschnitt 3.1).

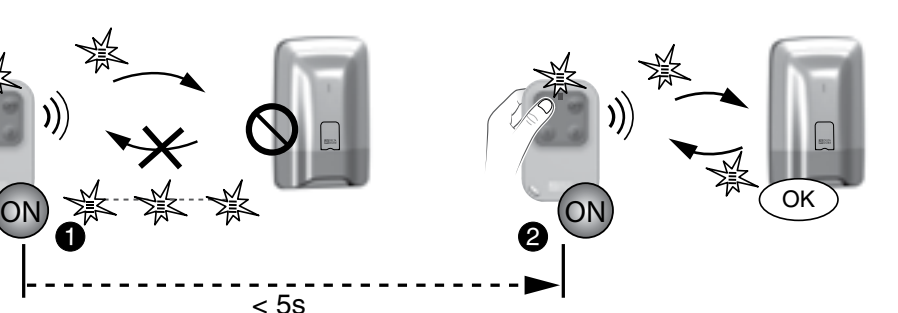

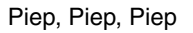

## <span id="page-7-0"></span>*3. Verwenden mit Ihrer Fernbedienung*

## **3.7 Quittieren der Fehler**

Bei jedem Ein- oder Ausschalten des Systems, gibt die Alarmzentrale durch mehrere Pieptöne oder die verweigerte Aktivierung an, dass ein Ereignis (oder Fehler) gespeichert wurde.

Diese Ereignisse (Einbruchmeldung, Produktfehler, Tür oder Fenster offen usw.) können quittiert werden und werden nicht mehr von der Alarmzentrale gemeldet.

Die Alarmzentrale muss ausgeschaltet sein.

Falls Ihre Alarmzentrale über eine Tast-Bedieneinheit verfügt, können Sie die Fehler über die Fernbedienung quittieren:

Drücken Sie 5 Sekunden lang auf die Taste OFF .

*Die Kontrollleuchte leuchtet rot und anschließend grün, um den Vorgang zu bestätigen.*

*Die Alarmzentrale piept mehrmals, schaltet sich aus und piept erneut einmal.*

## **3.8 Steuern einer Hausautomation**

#### **Modus D: Impuls-Steuerung**

#### **Modus E: ON/OFF-Steuerung**

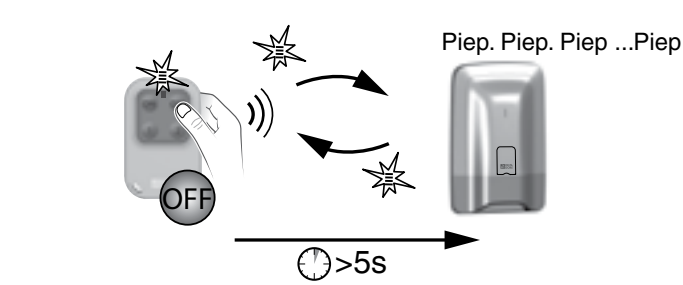

ON On Off OFF  $1)(2$ or  $1)$  (2) or < 2s < 2s

**Beispie** 

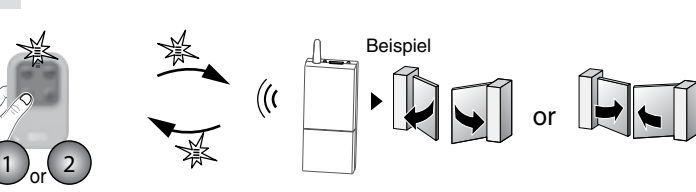

## <span id="page-8-0"></span>*4. Steuern über Ihren RFID-Chipleser*

Sie können Ihre Alarmzentrale über den RFID-Chipleser einoder ausschalten.

**11 oder 2 programmiert und unterschiedlichen Funktionen** zugeordnet werden.

Je nach Konfiguration Ihres Installateurs, können nur die Tasten

Die Tasten 1 und 2 können unabhängig voneinander programmiert werden.

## **4.1 Konfigurieren der Tasten 1 und 2**

Es sind 3 Modi vorhanden: A, B oder C (Werkseinstellung **Modus A** ).

Es können jeweils nur 2 kombiniert werden (z. B.: : Modus A mit

**Modus B** , siehe nebenstehende Tabelle).

## **4.2 Einschalten des Systems**

#### **• Komplett scharf**

 $\bullet$  Drücken Sie auf  $|ON|$ 

- **O** Drücken Sie die Taste  $\begin{bmatrix} 1 \end{bmatrix}$  und anschließend auf  $\begin{bmatrix} ON \end{bmatrix}$ *Die Kontrollleuchte leuchtet rot.*
- Ë Halten Sie den RFID-Chip innerhalb von 5 Sekunden vor den Erfassungsbereich. *Die Kontrollleuchte leuchtet rot und anschließend grün, um den Vorgang zu bestätigen.*
- *Die Alarmzentrale gibt einen Piepton ab.*

*Die Kontrollleuchte leuchtet rot.* 

Die Tasten **I**und/oder <sup>2</sup> müssen im **Modus A** konfiguriert werden (siehe Tabelle, Abschnitt 4.1).

Ë Halten Sie Ihren RFID-Chip innerhalb von 5 Sekunden vor den Erfassungsbereich. *Die Kontrollleuchte leuchtet rot und anschließend grün, um den Vorgang zu bestätigen. Die Alarmzentrale gibt einen Piepton ab.*

#### **• Zonenüberwachung (1 oder 2)**

Beispiel: Zone 1 (Obergeschoss)

- $\bullet$  Drücken Sie die Taste  $\begin{bmatrix} 1 \end{bmatrix}$  und anschließend auf  $\begin{bmatrix}$ OFF *Die Kontrollleuchte leuchtet rot.*
- Ë Halten Sie den RFID-Chip innerhalb von 5 Sekunden vor den Erfassungsbereich.

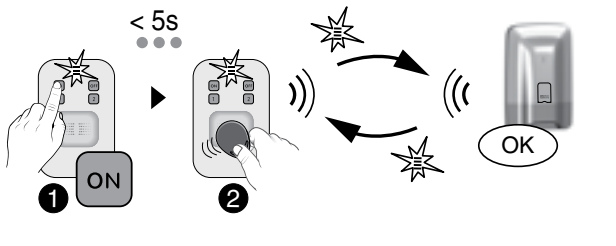

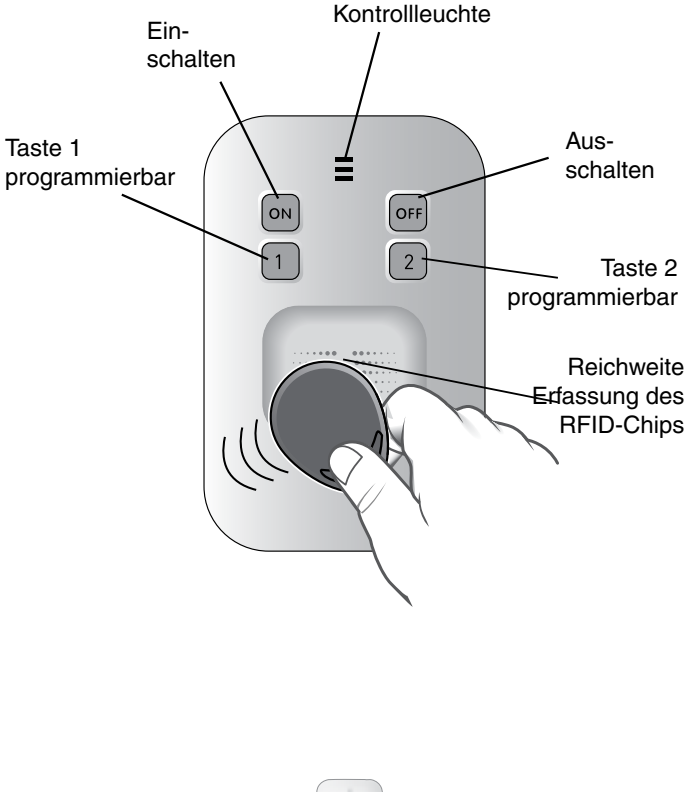

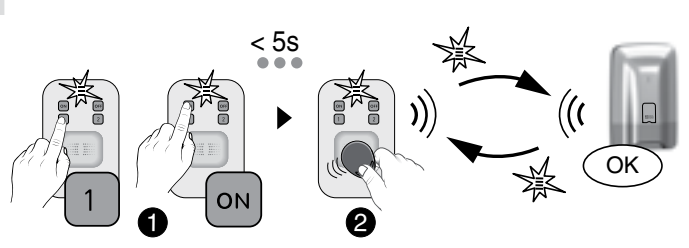

Die Tasten **1** und/oder <sup>2</sup> müssen im **Modus A** konfiguriert werden (siehe Tabelle, Abschnitt 4.1).

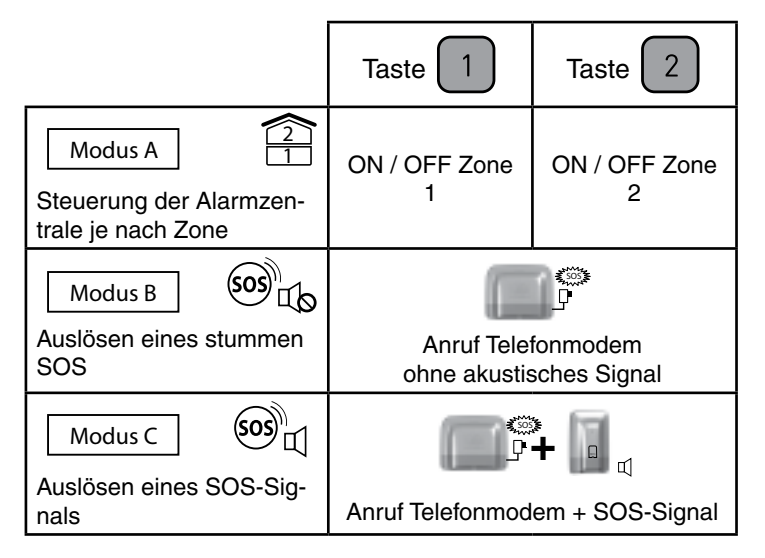

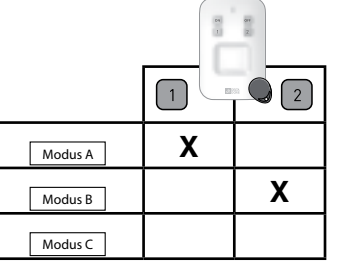

## **4.3 Ausschalten des Systems**

#### **• Komplett unscharf**

 $\bullet$  Drücken Sie auf  $[OFF]$ 

*Die Kontrollleuchte leuchtet rot.* 

Ë Halten Sie den RFID-Chip innerhalb von 5 Sekunden vor den Erfassungsbereich.

*Die Kontrollleuchte leuchtet rot und anschließend grün, um den Vorgang zu bestätigen.*

#### **• Einzelne Zonen (1 oder 2) ausschalten**

Beispiel: Zone 1 (Obergeschoss)

*Die Kontrollleuchte leuchtet rot und anschließend grün, um den Vorgang zu bestätigen.*

## **4.4 Zwangsbetrieb**

Ê Die Alarmzentrale verweigert es, sich einzuschalten. *Sie gibt mehrere Pieptöne ab, um den Benutzer zu warnen. Die Kontrollleuchte am RFID-Chipleser leuchtet rot.*

Ë Bestätigen Sie ein 2. Mal mit **ON** + RFID-Chip innerhalb von 5 Sekunden, nach Ihrem ersten Tastendruck. *Die Kontrollleuchte leuchtet rot und anschließend grün, um somit den Vorgang zu bestätigen.*

Je nach Konfiguration der Alarmzentrale, piept diese oder nicht, um das Ein- bzw. Ausschalten zu bestätigen.

Diese Funktion ermöglicht es beispielsweise, das System einzuschalten, selbst wenn eine Tür bzw. ein Fenster offen ist oder ein Batteriefehler für ein Produkt vorliegt (Batterie leer usw.).

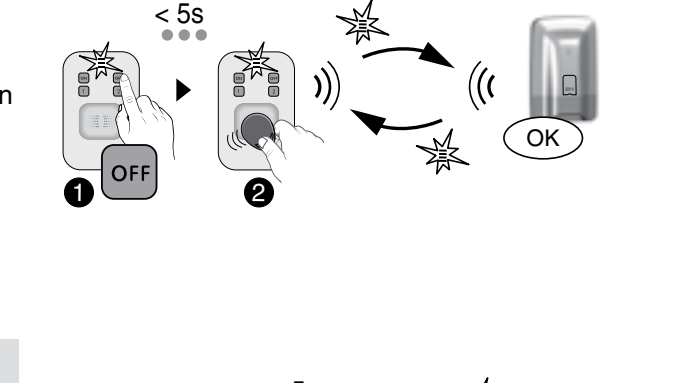

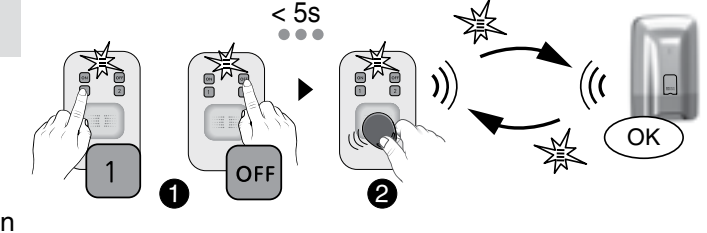

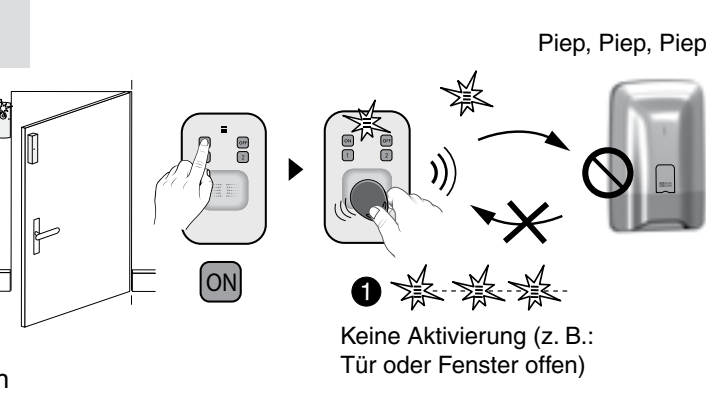

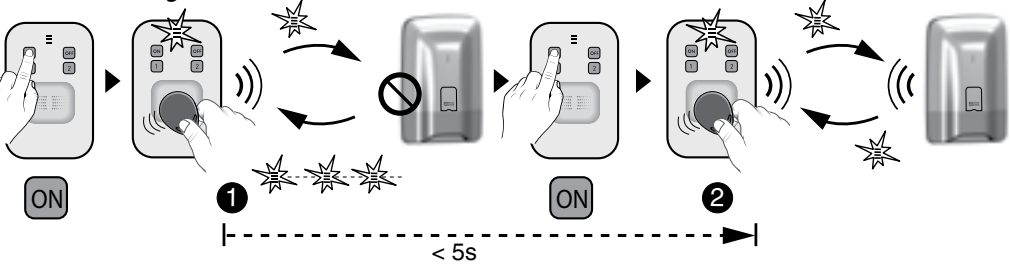

Piep, Piep, Piep

## <span id="page-9-0"></span>*4. Steuern über Ihren RFID-Chipleser*

#### **4.5 Auslösen eines stummen SOS**

Drücken Sie 2 Sekunden lang die Taste  $\lceil 1 \rceil$  oder  $\lceil 2 \rceil$ . *Die Kontrollleuchte leuchtet rot und anschließend grün, um den Vorgang zu bestätigen.*

Drücken Sie 2 Sekunden lang die Taste  $\lceil \cdot \rceil$  oder  $\lceil \cdot \rceil$ , um Folgendes auszulösen:

**Das Telefonmodem ruft die Anrufer ab der 3. programmierten Rufnummer an. Die 1. und 2. Rufnummer werden beim stummen SOS nicht angerufen.**

## **4.6 Auslösen eines SOS-Signals**

- Das Telefonmodem startet einen Anrufzyklus (hierbei wird mit der 1. Rufnummer begonnen).

- Die Sirene gibt einen Signalton ab.

*Die Kontrollleuchte leuchtet rot und anschließend grün, um den Vorgang zu bestätigen.*

Drücken Sie 5 Sekunden lang die Taste <sup>OFF</sup> und halten Sie den RFID-Chip vor den Erfassungsbereich.

Drücken Sie auf OFF, um ein aktuelles SOS-Signal zu unterbrechen und halten Sie den RFID-Chip vor den Erfassungsbereich.

## **4.7 Quittieren der Fehler**

Die Tasten noder 2 müssen im Modus C konfiguriert werden (siehe Tabelle, Abschnitt 4.1).

Bei jedem Ein- oder Ausschalten des Systems, gibt die Alarmzentrale durch mehrere Pieptöne oder die verweigerte Aktivierung an, dass ein Ereignis (oder Fehler) gespeichert wurde. Diese Ereignisse (Einbruchmeldung, Produktfehler, Tür oder Fenster offen usw.) können quittiert werden und werden nicht mehr von der Alarmzentrale gemeldet.

Die Tasten 1 oder 2 müssen im Modus B konfiguriert werden (siehe Tabelle, Abschnitt 4.1).

Die Alarmzentrale muss ausgeschaltet sein. Falls Ihre Alarmzentrale über eine Tast-Bedieneinheit verfügt, können Sie die Fehler über den RFID-Chipleser quittieren:

- Ê Geben Sie Ihren Zugangscode ein (6 Ziffern).
- <sup>O</sup> Drücken Sie auf  $\boxed{ON}$

- Ê Geben Sie Ihren Zugangscode ein (6 Ziffern).
- $\odot$  Drücken Sie auf  $\odot$ , dann auf  $\left(4\right)$  und

schließlich auf  $[ON]$ 

*Die Kontrollleuchte leuchtet rot und anschließend grün, um den Vorgang zu bestätigen.*

- **• Komplett unscharf**
- **O** Geben Sie Ihren Zugangscode ein.

*Die Alarmzentrale piept mehrmals, schaltet sich aus und piept erneut einmal.*

<sup>O</sup> Drücken Sie auf <sup>OFF</sup> *Die Kontrollleuchte leuchtet rot und anschließend grün, um den Vorgang zu bestätigen.*

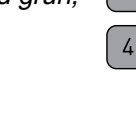

Diese Funktion ermöglicht es, Ihre Umgebung über Ihre Notlage zu informieren, indem das Telefonmodem Anrufe tätigt. Sie löst ebenfalls die Sirenen mit einem spezifischen Ton aus.

OK

>2s

SOS

่นี่∕่ง

OU

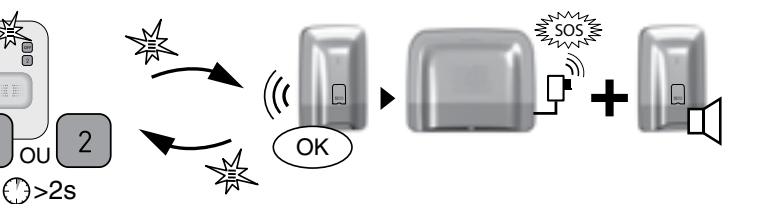

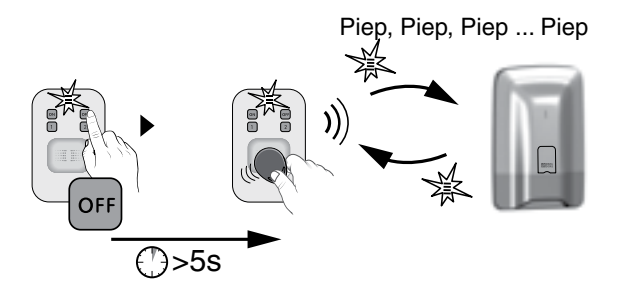

Diese Funktion ermöglicht es dem Telefonmodem, diskret einen Anruf zu tätigen, ohne das dies dem Einbrecher gemeldet wird (kein akustischer Signalton).

## *5. Bedienen mit einer einfachen Bedieneinheit*

Die Bedieneinheit ermöglicht es Ihnen, Ihre Alarmzentrale komplett bzw. einzelne Zonen über einen Zugangscode scharf oder unscharf zu schalten.

Sie verfügen ebenfalls über eine direkte Notruf-Taste, die es Ihnen ermöglicht, Ihre Bekannten über Ihre Notlage zu informieren.

## **5.1 Einschalten des Systems**

#### **• Komplett scharf**

 *Die Kontrollleuchte leuchtet rot und anschließend grün, um den Vorgang zu bestätigen.*

### **• Zonenüberwachung (1 bis 8)**

#### **Beispiel: Zone 4**

*Die Kontrollleuchte leuchtet rot und anschließend grün, um den Vorgang zu bestätigen.*

## **5.2 Ausschalten des Systems**

#### **• Einzelne Zonen ausschalten**

#### **Beispiel: Zone 4**

**O** Geben Sie Ihren Zugangscode ein.

 $\bullet$  Drücken Sie die Taste  $[\bullet]$ , dann  $\left[\begin{smallmatrix}4\end{smallmatrix}\right]$ 

und schließlich auf  $\sqrt{OFF}$ 

 *Die Kontrollleuchte leuchtet rot und anschließend grün, um den Vorgang zu bestätigen.*

Je nach Konfiguration der Alarmzentrale, piept diese oder nicht, um das Ein- bzw. Ausschalten zu bestätigen.

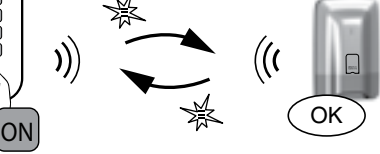

1

 $\mathbf 0$ 

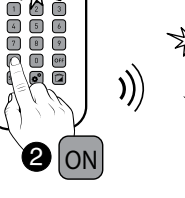

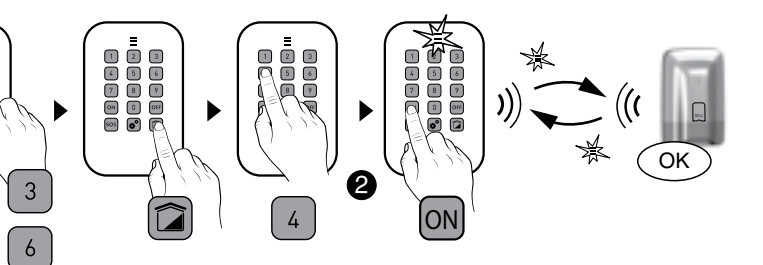

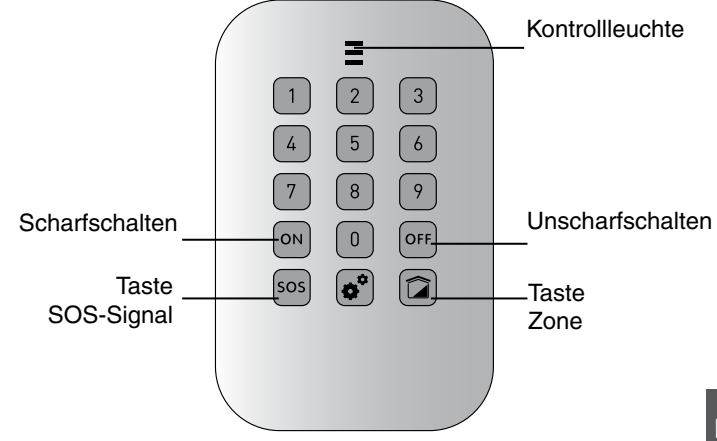

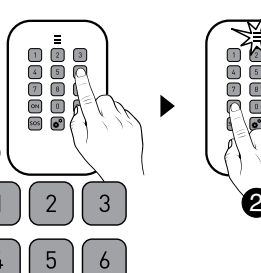

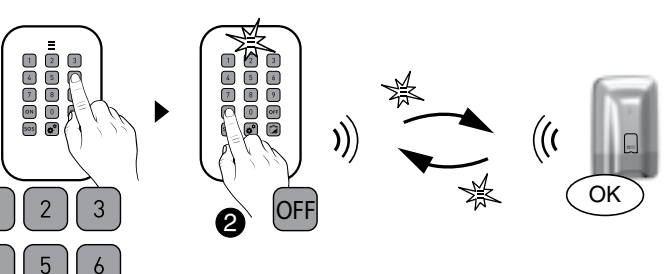

1

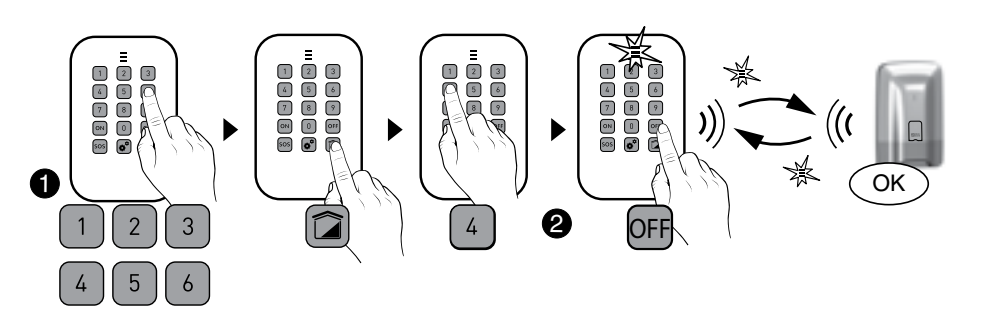

**Fehlerhafte Codeingabe:** Die Bedieneinheit wird 90 Sekunden lang gesperrt, wenn 5 falsche Codes eingegeben werden. Geschieht dies häufiger (21 Versuche), wird ein

#### Alarmzyklus ausgelöst.

### <span id="page-10-0"></span>**5.3 Zwangsbetrieb**

Ê Die Alarmzentrale verweigert es, sich einzuschalten. *Sie gibt mehrere Pieptöne ab, um den Benutzer zu warnen. Die Kontrollleuchte auf der Bedieneinheit blinkt rot.*

Ë Geben Sie Ihren Zugangscode ein 2. Mal ein und drücken Sie innerhalb von 5 Sekunden nach dem ersten Tastendruck auf **ON**.

- oder Zugangscode "923456", Zugangscode unter Zwang: "023456".

*Die Kontrollleuchte leuchtet rot und anschließend grün, um somit den Vorgang zu bestätigen. Die Alarmzentrale gibt einen Piepton ab.*

## **5.4 Auslösen eines stummen SOS (Ausschalten unter Zwang)**

Mit dieser Funktion täuschen Sie dem Einbrecher die Eingabe des richtigen Zugangscodes vor, wobei Ihr Telefonmodem gleichzeitig - unabhängig davon, ob Ihr System ein- oder ausgeschaltet ist - diskret einen Anruf tätigt (ohne Signalton).

Fügen Sie hierfür der 1. Ziffer Ihres Zugangscodes eine 1 hinzu. **Beispiel:**

- Zugangscode "123456", Zugangscode unter Zwang: "223456";

*Die Kontrollleuchte leuchtet rot und anschließend grün, um den Vorgang zu bestätigen.*

*Die Alarmzentrale gibt einen Piepton ab.*

**Das Telefonmodem ruft die Anrufer ab der 3. programmierten Rufnummer an.** 

**Die 1. und 2. Rufnummer werden beim stummen SOS nicht angerufen.**

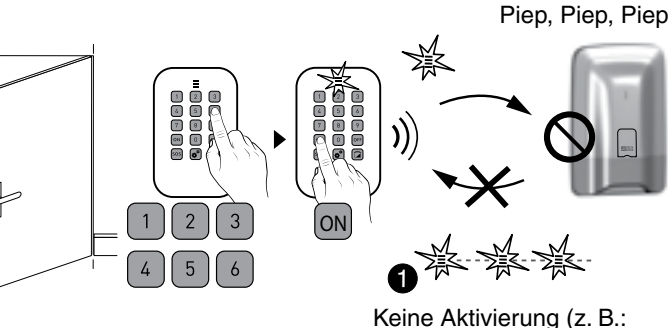

Tür oder Fenster offen)

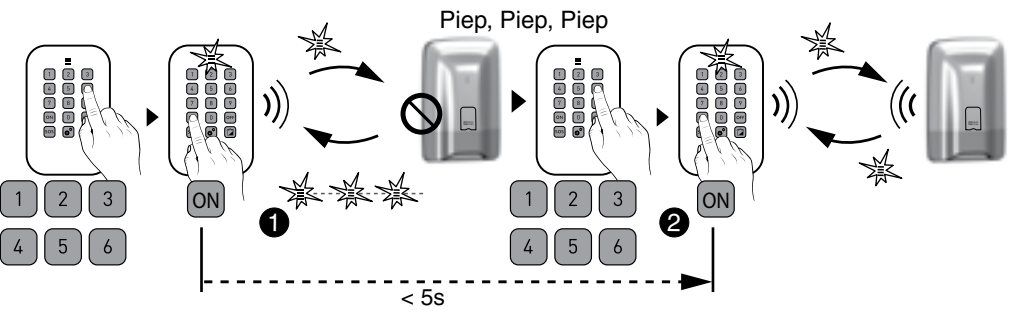

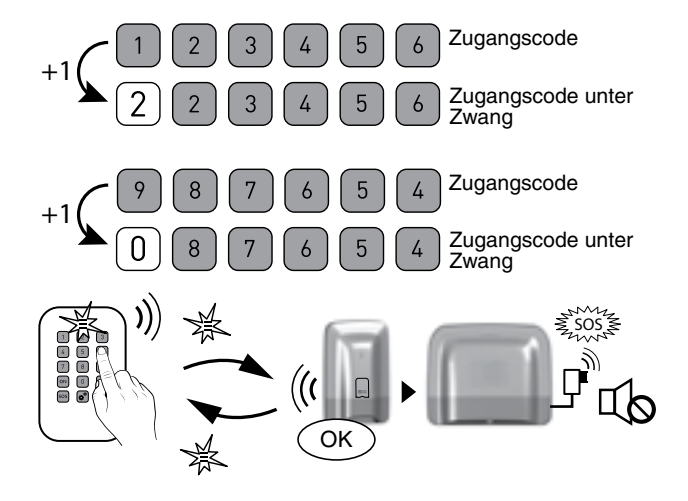

Halten Sie die Taste <sup>6</sup> 5 Sekunden lang gedrückt, bis die Kontrollleuchte grün leuchtet.

Diese Funktion ermöglicht es beispielsweise, das System einzuschalten, selbst wenn eine Tür bzw. ein Fenster offen ist oder ein Batteriefehler für ein Produkt vorliegt (Batterie leer usw.).

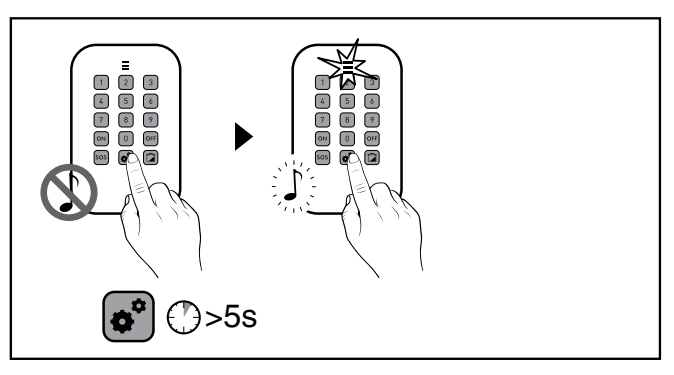

Um die Pieptöne wieder zu aktivieren, drücken Sie erneut 5 Sekunden lang die Taste ...

## **5.5 Auslösen eines SOS-Signals**

Drücken Sie 2 Sekunden lang die Taste **Notruf**.

*Die Kontrollleuchte leuchtet rot und anschließend grün, um den Vorgang zu bestätigen. Die Alarmzentrale gibt einen Piepton ab.*

Das SOS-Signal löst Folgendes aus:

- Das Telefonmodem startet einen Anrufzyklus

(hierbei wird mit der 1. Rufnummer begonnen).

- Die Sirene gibt einen Signalton ab.

Geben Sie den Zugangscode ein und drücken Sie auf OFF, um das aktuelle SOS-Signal zu unterbrechen.

## **5.6 Quittieren der Fehler**

Bei jedem Ein- oder Ausschalten des Systems, gibt die Alarmzentrale durch mehrere Pieptöne oder die verweigerte Aktivierung an, dass ein Ereignis (oder Fehler) gespeichert wurde. Diese Ereignisse (Einbruchmeldung, Produktfehler, Tür oder Fenster offen usw.) können quittiert werden und werden nicht mehr von der Alarmzentrale gemeldet.

Die Alarmzentrale muss ausgeschaltet sein.

Falls Ihre Alarmzentrale über eine Tast-Bedieneinheit verfügt, können Sie die Fehler über die einfache Bedieneinheit quittieren:

Ê Geben Sie Ihren Zugangscode ein.

**O** Drücken Sie 5 Sekunden lang die Taste <sup>[OFF]</sup>

*Die Kontrollleuchte leuchtet rot und anschließend grün, um den Vorgang zu bestätigen.* 

*Die Alarmzentrale piept mehrmals, schaltet sich aus und piept erneut einmal.*

## **5.7 Entfernen der Tastentöne**

Diese Funktion ermöglicht es, Ihre Umgebung über Ihre Notlage zu informieren, indem das Telefonmodem Anrufe tätigt. Sie löst ebenfalls die Sirenen mit einem spezifischen Ton aus.

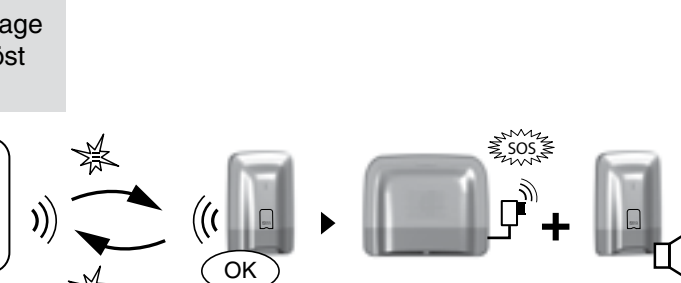

 $\bigcirc$  >2s

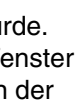

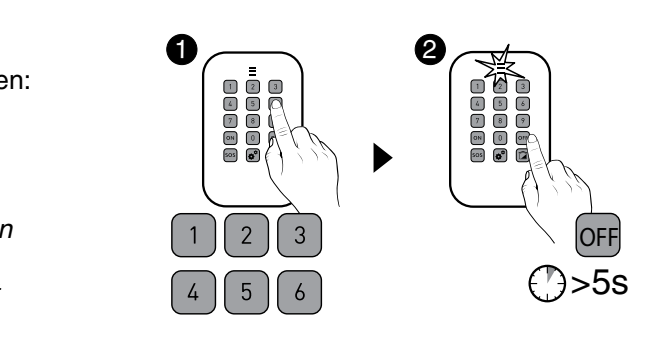

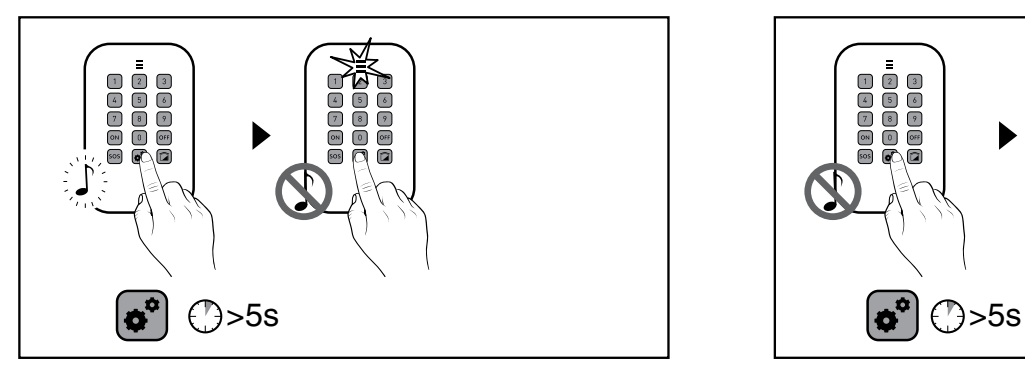

## <span id="page-11-0"></span>*6. Bedienen mit einer externen Bedieneinheit*

Die externe Bedieneinheit ermöglicht es Ihnen, Ihre Alarmzentrale komplett bzw. einzelne Zonen über einen Zugangscode scharf oder unscharf zu schalten.

## **6.1 Einschalten des Systems**

#### **• Komplett scharf**

Ê Geben Sie Ihren Zugangscode ein (6 Ziffern).

**A** Drücken Sie auf  $(A)$  (ON).

 Die Kontrollleuchte leuchtet rot und anschließend grün, um den Vorgang zu bestätigen.

#### **• Zonenüberwachung (1 bis 8)**

Beispiel: Zone 3

 $\bullet$  Drücken Sie auf  $\overline{3}$ , dann auf  $\overline{6}$  (OFF). Die Kontrollleuchte leuchtet rot und anschließend grün, um den Vorgang zu bestätigen.

- Ê Geben Sie Ihren Zugangscode ein (6 Ziffern).
- $\omega$  Drücken Sie auf  $\overline{3}$ , dann auf  $\overline{4}$  (ON). Die Kontrollleuchte leuchtet rot und anschließend grün, um den Vorgang zu bestätigen.

## **6.2 Ausschalten des Systems**

#### **• Komplett unscharf**

Ê Geben Sie Ihren Zugangscode ein.

 $\bullet$  Drücken Sie auf  $\stackrel{(B)}{0}$  (OFF).

 Die Kontrollleuchte leuchtet rot und anschließend grün, um den Vorgang zu bestätigen.

#### **• Einzelne Zonen ausschalten**

Beispiel: Zone 4

Ê Geben Sie Ihren Zugangscode ein.

Je nach Konfiguration der Alarmzentrale, piept diese oder nicht, um das Ein- bzw. Ausschalten zu bestätigen.

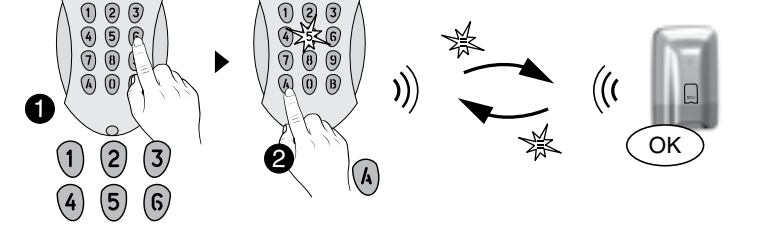

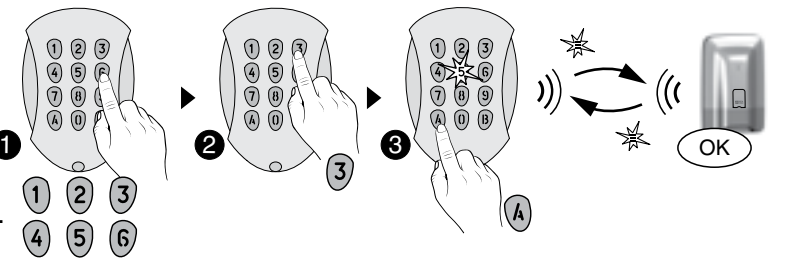

Mit dieser Funktion täuschen Sie dem Einbrecher die Eingabe des richtigen Zugangscodes vor, wobei Ihr Telefonmodem gleichzeitig - unabhängig davon, ob Ihr System ein- oder ausgeschaltet ist - diskret einen Anruf tätigt (ohne Signalton).

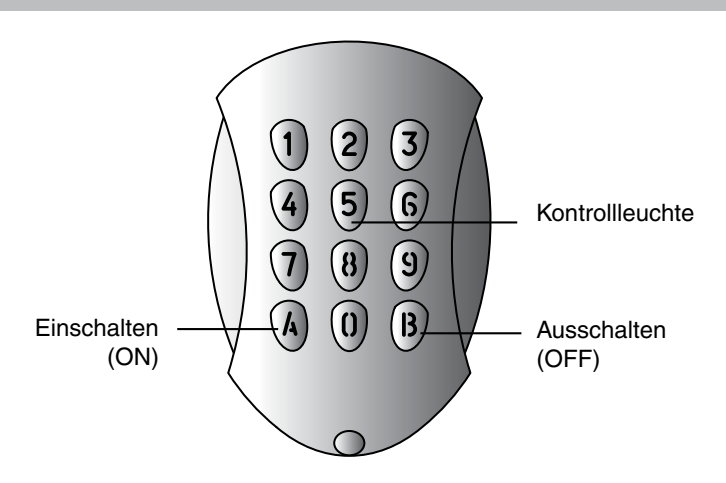

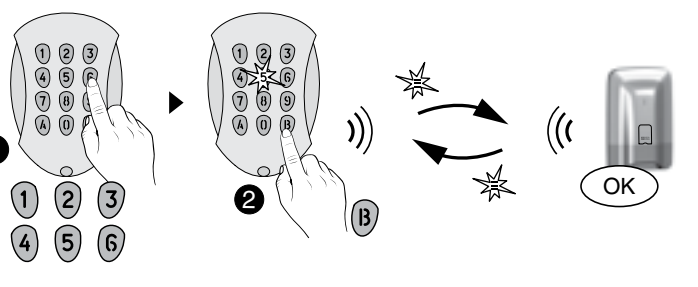

1

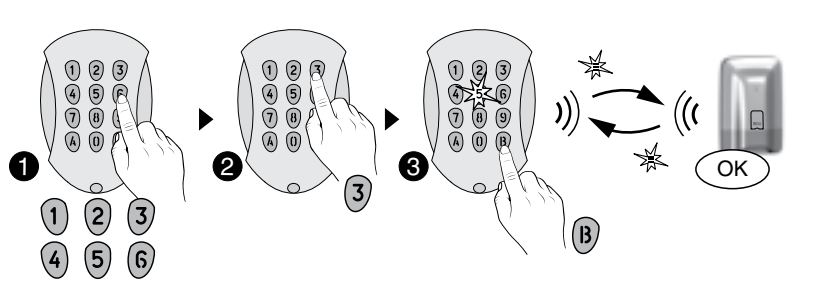

Fehlerhafte Codeingabe: Die Bedieneinheit wird 90 Sekunden lang gesperrt, wenn 5 falsche Codes eingegeben werden. Geschieht dies häufiger (21 Versuche), wird ein Alarmzyklus ausgelöst.

## **6.3 Zwangsbetrieb**

Ê Die Alarmzentrale verweigert es, sich einzuschalten. Sie gibt mehrere Pieptöne ab, um den Benutzer zu warnen.

Die Kontrollleuchte auf der Bedieneinheit blinkt rot.

Ë Geben Sie Ihren Zugangscode ein 2. Mal ein und drücken Sie innerhalb von 5 Sekunden nach dem ersten Tastendruck auf (ON).

Die Kontrollleuchte leuchtet rot und anschließend grün, um somit den Vorgang zu bestätigen.

Die Alarmzentrale gibt einen Piepton ab.

## **6.4 Auslösen eines stummen SOS (Ausschalten unter Zwang)**

Fügen Sie hierfür der 1. Ziffer Ihres Zugangscodes eine 1 hinzu. Beispiel:

- oder Zugangscode "923456", Zugangscode unter Zwang:

"023456".

Die Kontrollleuchte leuchtet rot und anschließend grün, um den Vorgang zu bestätigen.

Die Alarmzentrale gibt einen Piepton ab.

Das Telefonmodem ruft die Anrufer ab der 3. programmierten Rufnummer an.

Die 1. und 2. Rufnummer werden beim stummen SOS nicht angerufen.

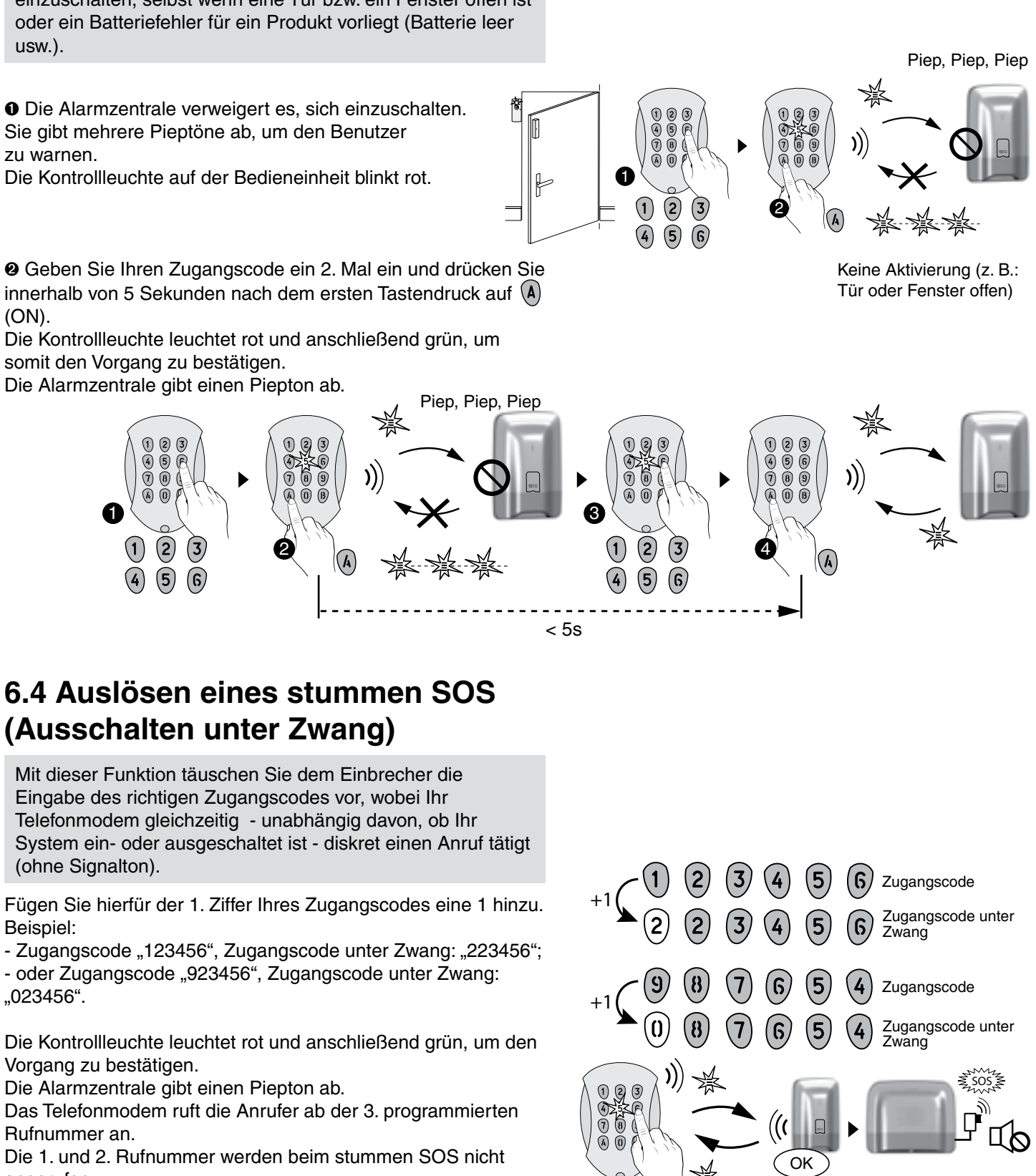

Diese Funktion ermöglicht es beispielsweise, das System einzuschalten, selbst wenn eine Tür bzw. ein Fenster offen ist oder ein Batteriefehler für ein Produkt vorliegt (Batterie leer usw.).

## <span id="page-12-0"></span>**6.5 Steuern einer Hausautomation**

<sup><sup>2</sup></sup> Je nach Hausautomationstyp drücken Sie auf <sup>(A</sup>) oder <sup>(B)</sup>, um diesen zu steuern.

Ê Geben Sie Ihren Zugangscode ein (4 Ziffern).

Die Kontrollleuchte (Taste 5) leuchtet rot und anschließend grün, um den Vorgang zu bestätigen.

Drücken Sie auf die Taste (A), um das Öffnen oder Schließen der zugeordneten Öffnung zu steuern: 1. Kanal. Drücken Sie auf die Taste (B), um das Öffnen oder Schließen der zugeordneten Öffnung zu steuern: 2. Kanal.

#### **Es handelt sich um eine Impuls-Steuerung (z. B.: Tor).**

Drücken Sie auf die Taste  $\overline{A}$ , um den Rollladen zu öffnen. Drücken Sie auf die Taste  $(\overline{B})$ , um den Rollladen zu schließen. Drücken Sie auf die Taste (0), um die Bewegung zu stoppen (ohne Zugangscode möglich).

#### **Es handelt sich um eine dauerhafte Steuerung (Beleuchtung).**

Drücken Sie die Taste  $(A)$ , um einzuschalten. Drücken Sie die Taste  $(B)$ , um auszuschalten.

#### **Es handelt sich um eine Rollladen-Steuerung.**

Wenn Sie Hausautomationen der Bedieneinheit zugeordnet haben, können Sie, nach der Eingabe des 4-stelligen Zugangscodes der jeweiligen Hausautomation, steuern. Bei den Hausautomationen kann es sich um Impuls-, dauerhafte oder Rollladen-Steuerungen handeln.

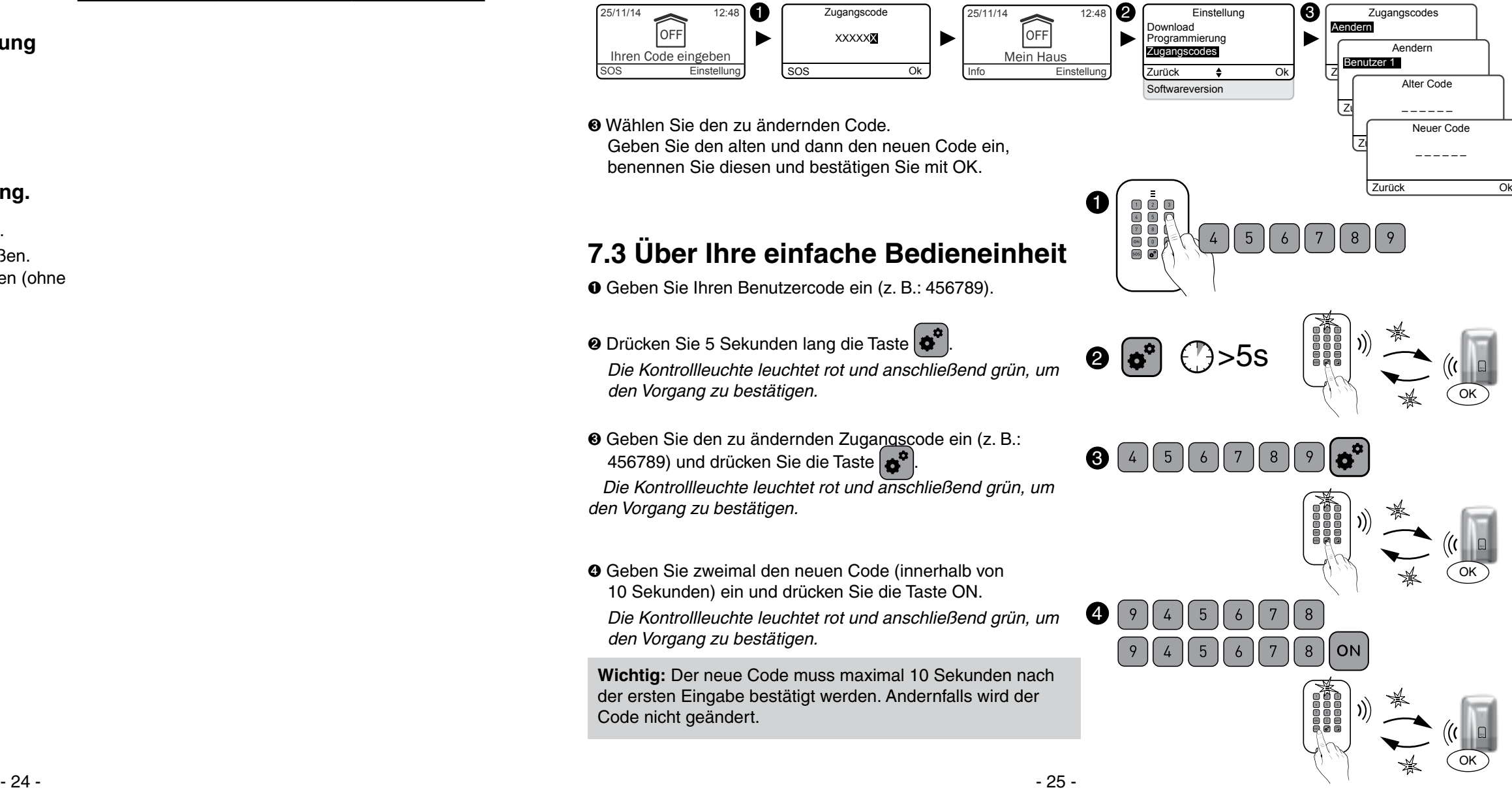

**O** Drücken Sie 5 Sekunden lang die Taste

- 
- **O** Geben Sie zweimal den neuen Code (innerhalb von

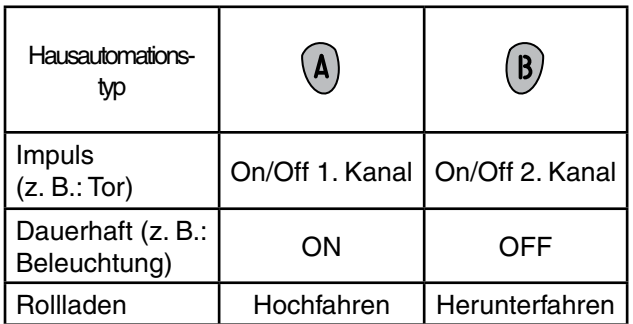

## **7.1 Allgemeines**

## **7.2 Mit der Tast-Bedieneinheit**

Ê Geben Sie den Benutzercode ein (z. B.: 456789) und bestätigen Sie mit OK.

Ë Drücken Sie auf Einstellung und wählen Sie folgendes Menü: Zugangscode > Ändern und bestätigen Sie mit OK.

## *7. Ändern Ihres Zugangscodes*

Wir empfehlen es Ihnen, Ihre Zugangscodes (6 Ziffern) geheim zu halten. Codes, die auf dem Geburtsdatum oder simplen Ziffernfolgen wie "222222" oder "234567" bestehen, sind zu vermeiden. Sie verfügen über maximal 10 Benutzercodes oder Codes mit begrenztem Zugang (6 Ziffern).

- Der Benutzercode ermöglicht es, auf die Steuerung sowie einige Konfigurationsoptionen zuzugreifen. Sie können diesen ändern.
- Code begr. Zugang: Sie können den Zugang zu Ihrem Wohnbereich durch spezielle Codes begrenzen. Somit können nur die zulässigen Zonen ein- bzw. ausgeschaltet (ON/OFF) werden (z. B.: Reinigungskräfte, Lieferanten usw.).
- 

• Die Zugangscodes (6 Ziffern) werden in der Alarmzentrale gespeichert. Die Zugangscodes werden einmalig über die Tast-Bedieneinheit konfiguriert. Die anderen Produkte (Bedieneinheiten oder Telefonmodems) erkennen diese Codes automatisch. Die Zugangscodes müssen somit nicht auf den einzelnen Produkten konfiguriert werden. **Fehlerhafte Codeingabe:** Die Bedieneinheit wird 90 Sekunden lang gesperrt, wenn 5 falsche Codes eingegeben werden. Geschieht dies häufiger (21 Versuche), wird ein Alarmzyklus ausgelöst.

## <span id="page-13-0"></span>*8. Individuelles Konfigurieren der Produkte mit der Tast-Bedieneinheit*

#### **8.1 Uhrzeit einstellen**

- Ê Geben Sie den Benutzercode ein (z. B.: 456789) und bestätigen Sie mit OK.
- Ë Drücken Sie auf **Einstellung** und wählen Sie folgendes Menü: **Uhr** und bestätigen Sie mit OK.

- **O** Geben Sie den Code ein und bestätigen Sie mit OK.
- Ë Drücken Sie auf **Einstellung**, wählen Sie: **Download** und bestätigen Sie mit
- Ê Geben Sie den Benutzercode ein (z. B.: 456789) und bestätigen Sie mit OK.
- Ë Drücken Sie auf **Einstellung** und wählen Sie folgendes Menü: **Sprachen** und bestätigen Sie mit OK.

#### **8.3 Download**

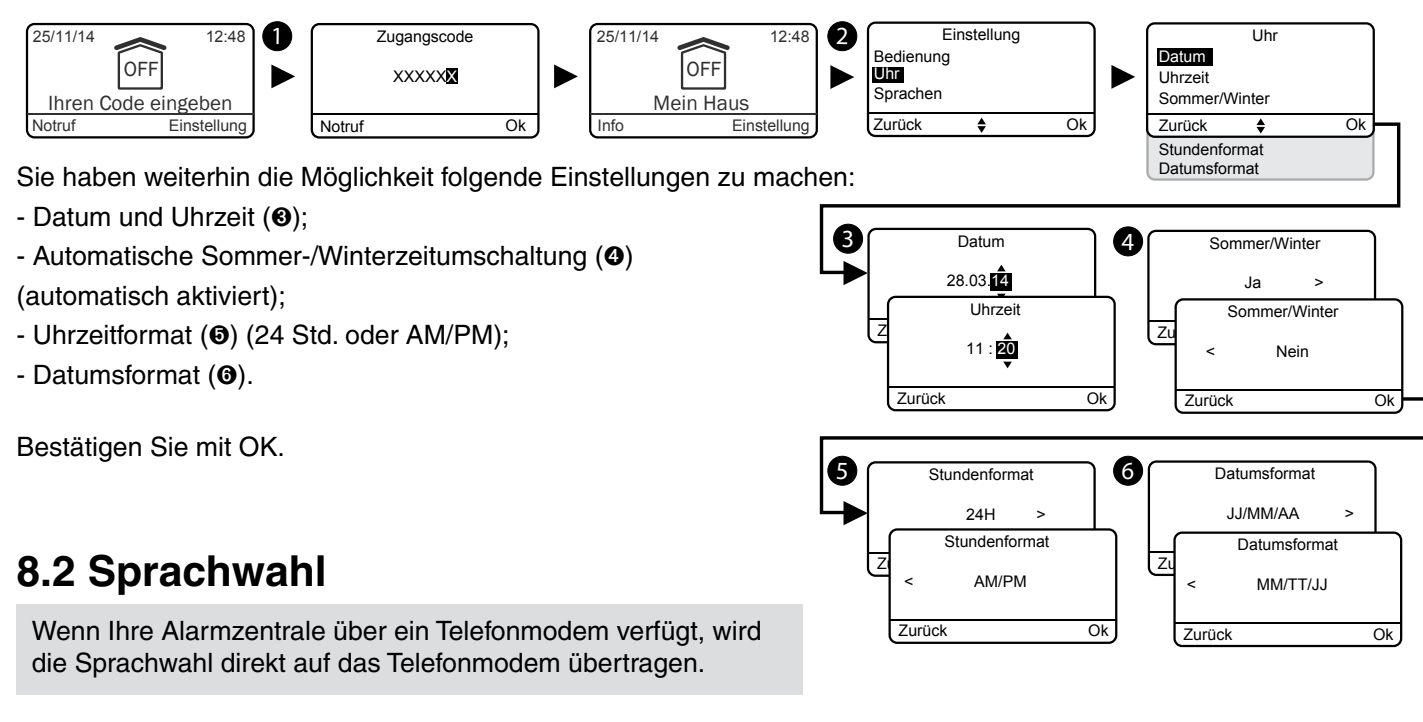

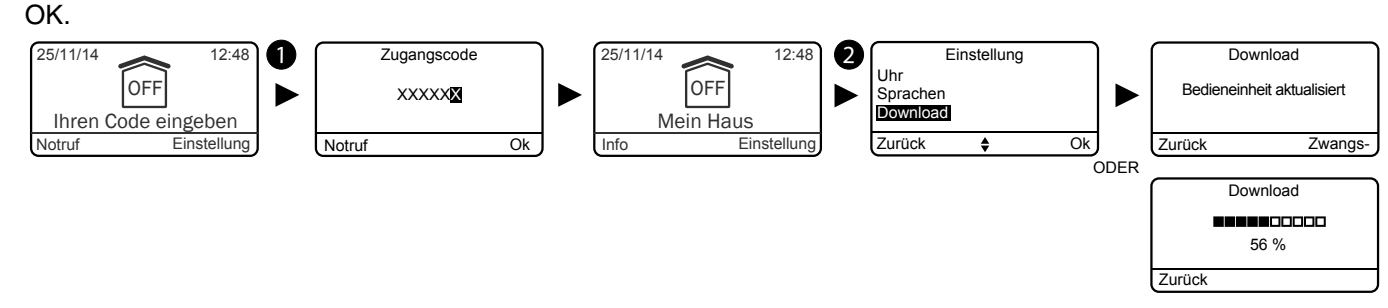

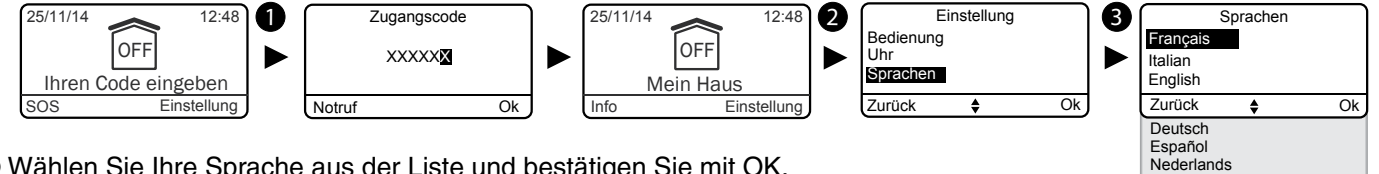

Polski

<sup>®</sup> Wählen Sie Ihre Sprache aus der Liste und bestätigen Sie mit OK.

Die Bedieneinheit wird automatisch aktualisiert. Dieses Menü ermöglicht es Ihnen, einen Download zu erzwingen, um die Tast-Bedieneinheit umgehend mit den, von der Alarmzentrale gespeicherten, Daten zu aktualisieren.

> Der Automatikbetrieb folgt auf mehrere Warnsignale (etwa 1 Minute zuvor). Diese Pieptöne können über die Tast-Bedieneinheit deaktiviert werden (siehe Abschnitt "Lautstärken"). Wenn Ihre Alarmzentrale über ein Telefonmodem verfügt, erklärt Ihnen die Sprachführung die Aktivierung des Automatikbetriebs. Diese Sprachführung kann deaktiviert werden (Siehe Abschnitt "Sprachführung").

Vor der individuellen Konfiguration Ihres Systems, muss dieses ausgeschaltet werden.

## **8.4 Wochenprogrammierung**

- Ê Geben Sie den Benutzercode ein (z. B.: 456789) und bestätigen Sie mit OK.
- Ë Drücken Sie auf **Einstellung** und wählen Sie folgendes Menü: **Programmierung** und bestätigen Sie mit OK.

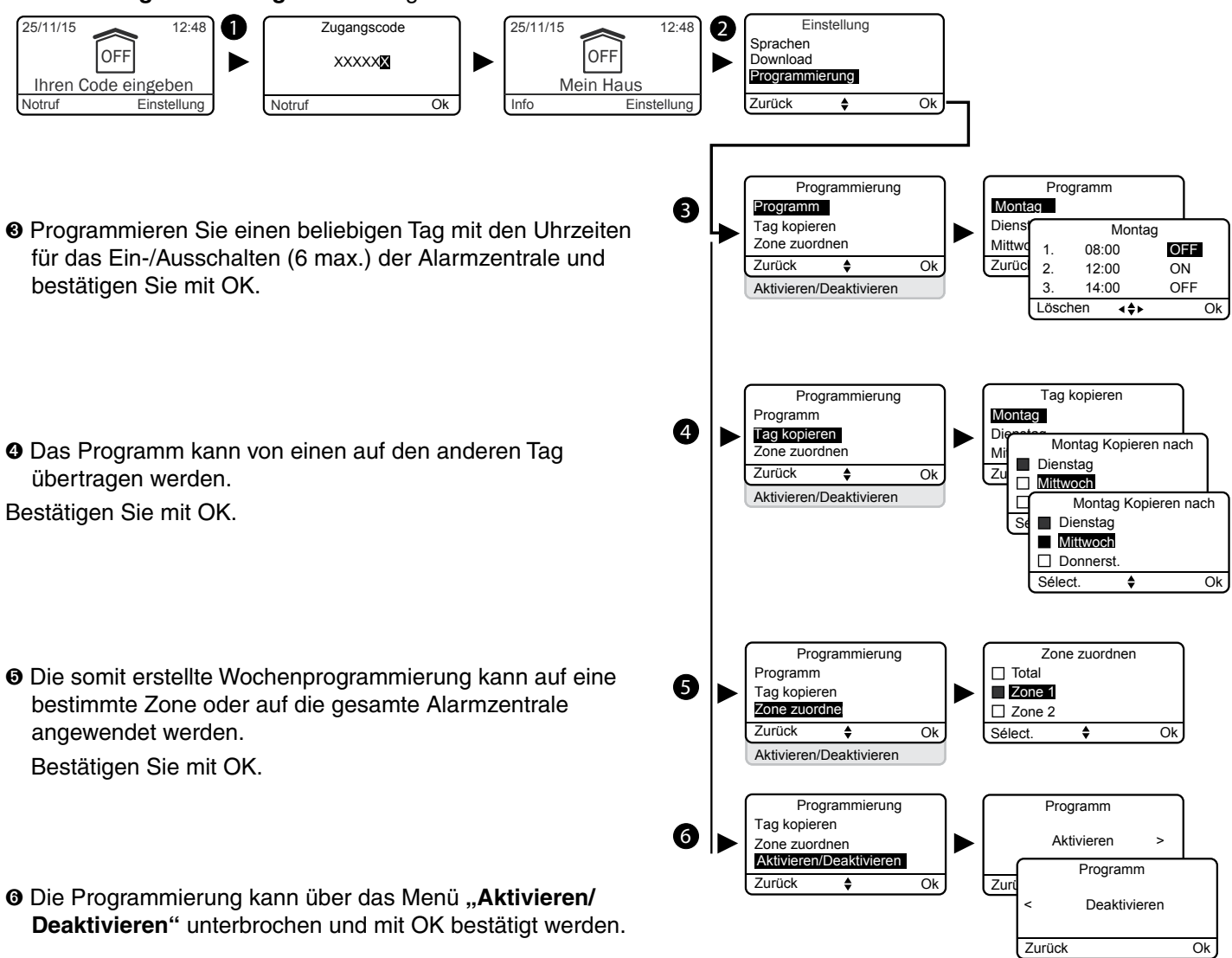

- <sup>
■</sup> Programmieren Sie einen beliebigen Tag mit den Uhrzeiten
- Í Das Programm kann von einen auf den anderen Tag
- $\Theta$  Die somit erstellte Wochenprogrammierung kann auf eine
- $\odot$  Die Programmierung kann über das Menü "Aktivieren/

Die Programmierung ermöglicht es, das Ein-/Ausschalten Ihres Systems zu automatisieren. Beispiele:

- Sie möchten das Erdgeschoss jede Nacht überwachen.
- Programmieren Sie die Uhrzeit für den Automatikbetrieb.
- Sie möchten die Alarmzentrale eines Unternehmens jeden Morgen vor der Ankunft des Personals automatisch

ausschalten und jeden Abend nach Geschäftsschluss automatisch wieder einschalten.

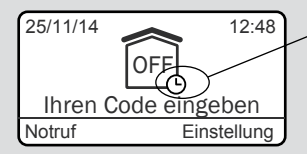

Automatikbetrieb aktiviert

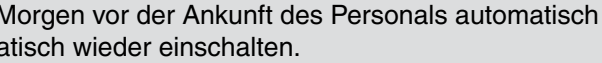

## <span id="page-14-0"></span>*8. Individuelles Konfigurieren der Produkte mit der Tast-Bedieneinheit*

Die folgende Tabelle enthält die individuell konfigurierbaren Funktionen der Produkte über die Tast-Bedieneinheit (Menü: **Bedienung > Produkte > Konfig.**).

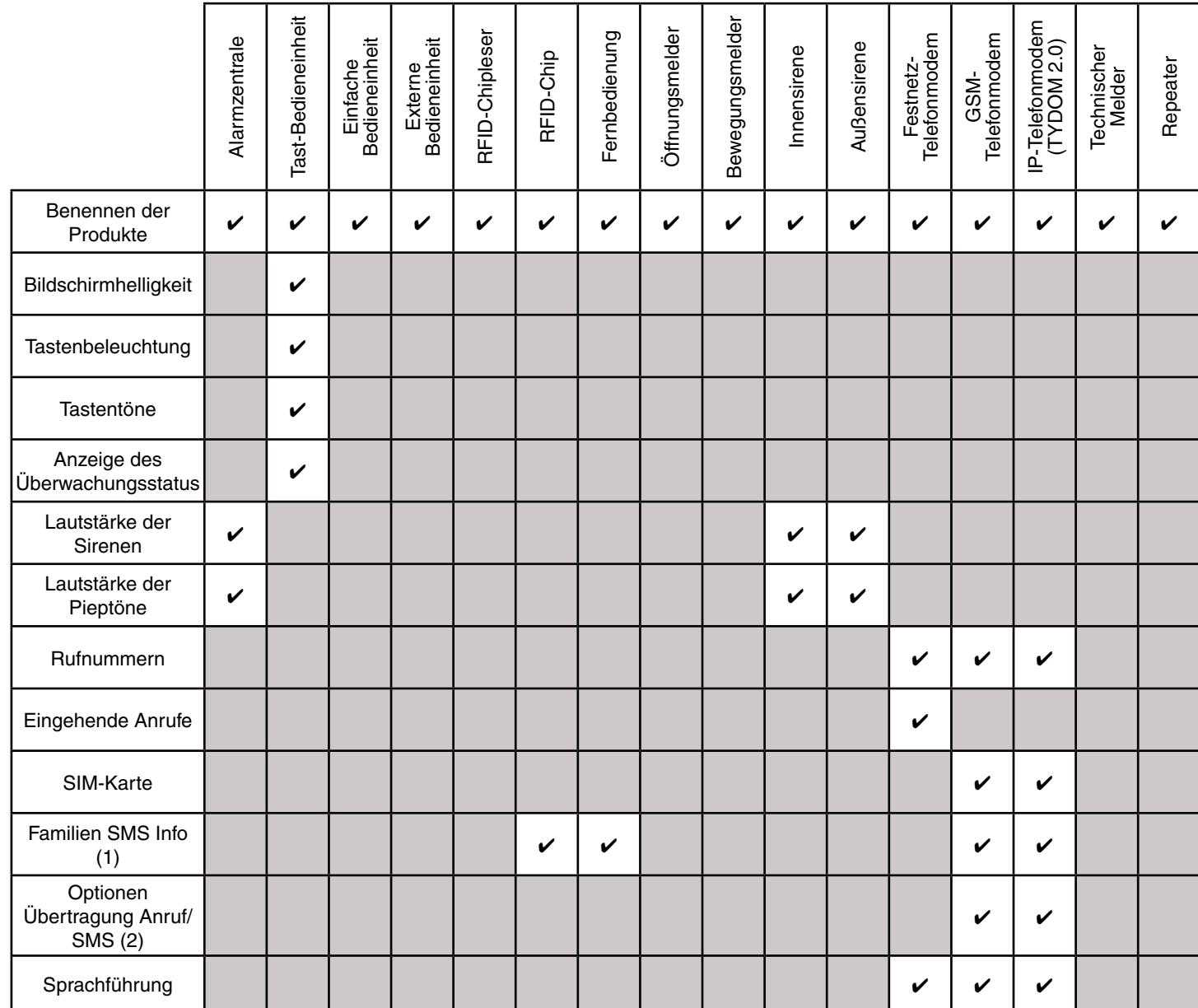

(1): Beispiel: Ein Kind geht nach Hause und deaktiviert das System über die Fernbedienung oder den RFID-Chipleser. Das GSM-Telefonmodem sendet eine SMS an die Eltern. (2): Sie haben die Möglichkeit, mit Ihrem GSM-Telefonmodem die Rufnummern zu wählen, an die eine SMS gesendet werden soll.

## **8.5 Benennen der Produkte**

Ê Geben Sie den Benutzercode ein (z. B.: 456789) und bestätigen Sie mit OK.

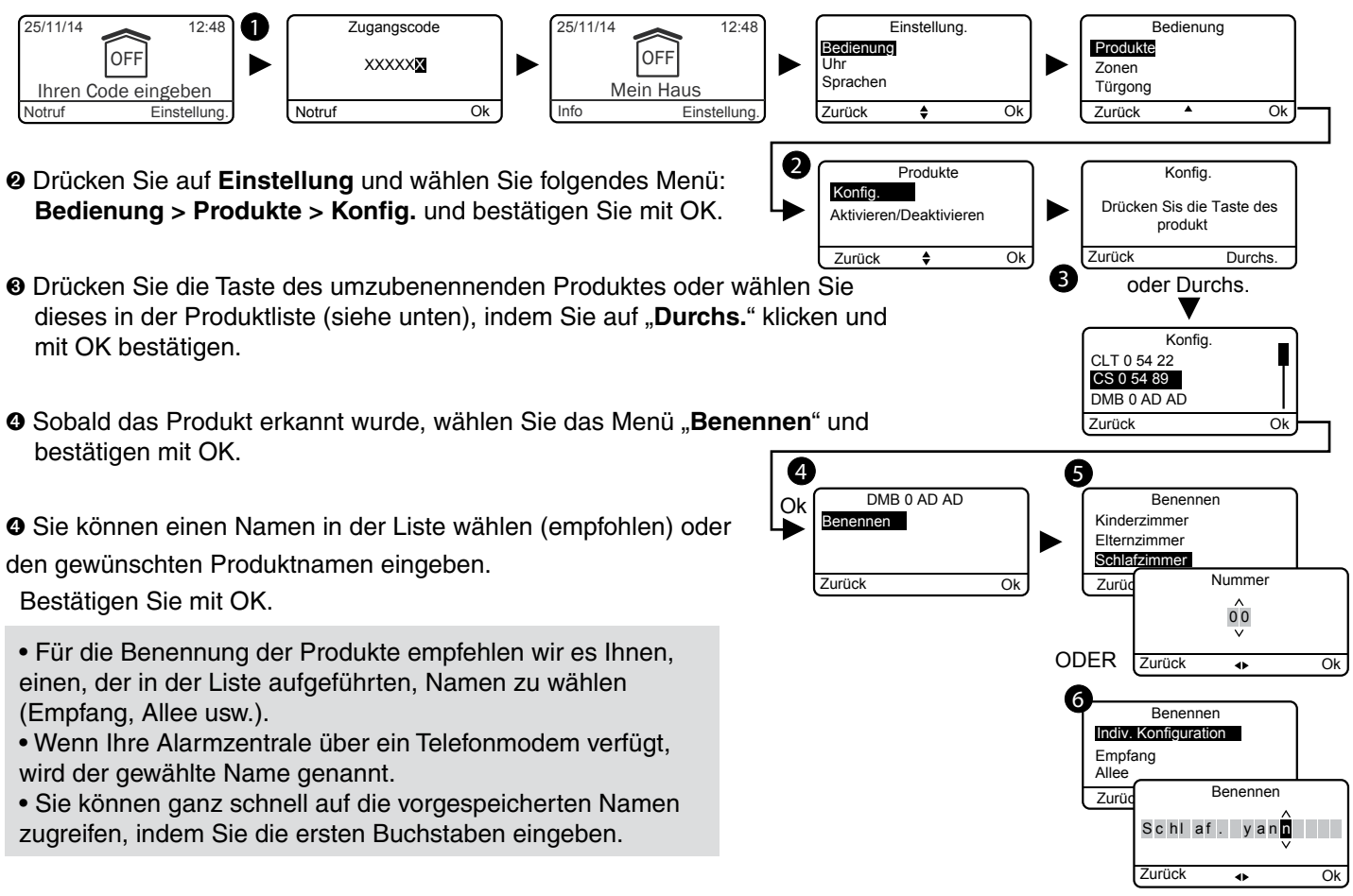

- 
- 
- 

#### **Vorgespeicherte Namen:**

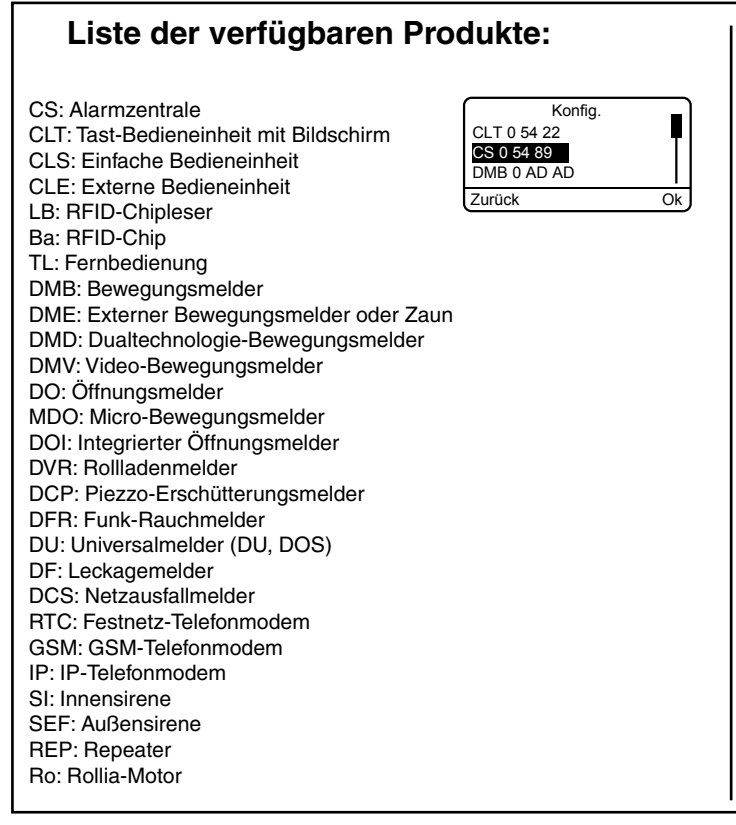

Gartenlaube Empfang Allee Wohnung Speisekammer Werkstatt Glastür Badezimmer Balkon Bar Bibliothek Waschküche Büro Arbeitszimmer Keller Vorratsraum Schlafzimmer Kinderzimmer Elternzimmer Baustelle Heizraum Dachgeschoss Gemeins. Zone Flur Hof Küche

Sommerküche Flur Nebengebäude **Abstellraum** Geschäftsleitung Ankleideraum Eingang **Treppe** Etage Fenster Garage Speicher Halle Schuppen Notausgang Garten Raum Technischer Raum Geschäft Haus Zwischengeschoss **Treppenabsatz** Parkplatz Innenhof Pool Wandschrank Vorhalle

Einfahrtstor Tür Terrassentür **Erdgeschoss** Empfang Lager Zimmer Esszimmer Wartezimmer Spielzimmer Pausenraum Besprechungsraum **Sporthalle** Wohnzimmer Sekretariat Wohnzimmer Ausstellungsraum Firma Keller SPA Terrasse Wintergarten Umkleide Schaufenster WC

## <span id="page-15-0"></span>**8.6 Tastenbeleuchtung**

- Ê Geben Sie den Benutzercode ein (z. B.: 456789) und bestätigen Sie mit OK.
- Ë Drücken Sie auf **Einstellung** und wählen Sie folgendes Menü: **Bedienung > Produkte > Konfig.** und bestätigen Sie mit OK.
- <sup>6</sup> Wählen Sie die Tast-Bedieneinheit in der Produktliste, indem Sie auf "**Durchs.**" klicken und mit OK bestätigen.
- Í Wählen Sie im Menü "**Tastenbeleuchtung**" "**Aktivieren**" oder "**Deaktivieren**" (Î). Bestätigen Sie mit OK.

- Ê Geben Sie den Benutzercode ein (z. B.: 456789) und bestätigen Sie mit OK.
- Ë Drücken Sie auf **Einstellung** und wählen Sie folgendes Menü: **Bedienung > Produkte > Konfig.** und bestätigen Sie mit OK.
- $\odot$  Wählen Sie die Tast-Bedieneinheit in der Produktliste, indem Sie auf "**Durchs.**" klicken und mit OK bestätigen.
- Í Wählen Sie das Menü "**Helligkeit**" und den gewünschten Wert über die Pfeile < und >  $(\mathbf{\Theta})$ .

## **8.7 Tastentöne**

- Ê Geben Sie den Benutzercode ein (z. B.: 456789) und bestätigen Sie mit OK.
- Ë Drücken Sie auf **Einstellung** und wählen Sie folgendes Menü: **Bedienung > Produkte > Konfig.** und bestätigen Sie mit OK.
- <sup>®</sup> Wählen Sie die Tast-Bedieneinheit in der Produktliste, indem Sie auf "**Durchs.**" klicken und mit OK bestätigen.
- Í Wählen Sie im Menü "**Tastentöne**" "**Aktivieren**" oder "**Deaktivieren**" (Î).

Bestätigen Sie mit OK.

## **8.8 Bildschirmhelligkeit**

Bestätigen Sie mit OK.

Die Einstellungen **Tastenbeleuchtung, Tastentöne und Bildschirmhelligkeit** beziehen sich nur auf die Tast-Bedieneinheit, auf der diese Einstellungen ausgeführt werden.

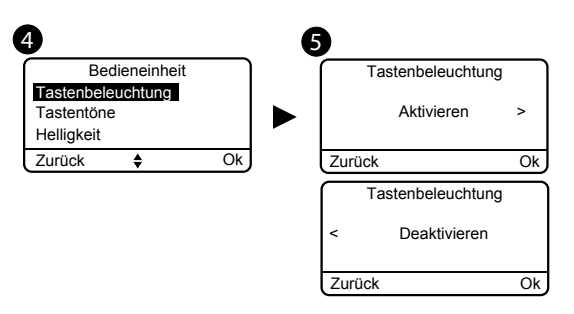

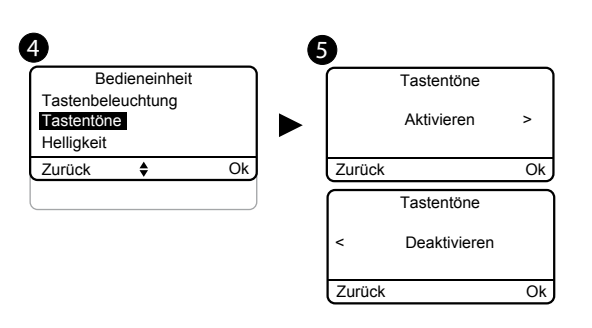

Helliake

 $\gtrsim$  $<$  00000  $>$ 

Zurück Ok Helligkei

Zurück Ok

 $\overleftrightarrow{Q}$  $<$  00000  $>$ 

4 5

Bedien

Zurück Ok

Tastentöne Tastenbeleuchtung

Helligkeit

## **8.9 Lautstärken**

- Ê Geben Sie den Benutzercode ein (z. B.: 456789) und bestätigen Sie mit OK.
- Ë Drücken Sie auf **Einstellung** und wählen Sie folgendes Menü:

**Bedienung > Produkte > Konfig.** und bestätigen Sie mit OK.

*Die Alarmzentrale piept kurz.*

- Sabotageschutz.
- Ò Sie können die eingestellte Lautstärke testen, indem Sie mit Ja bestätigen.

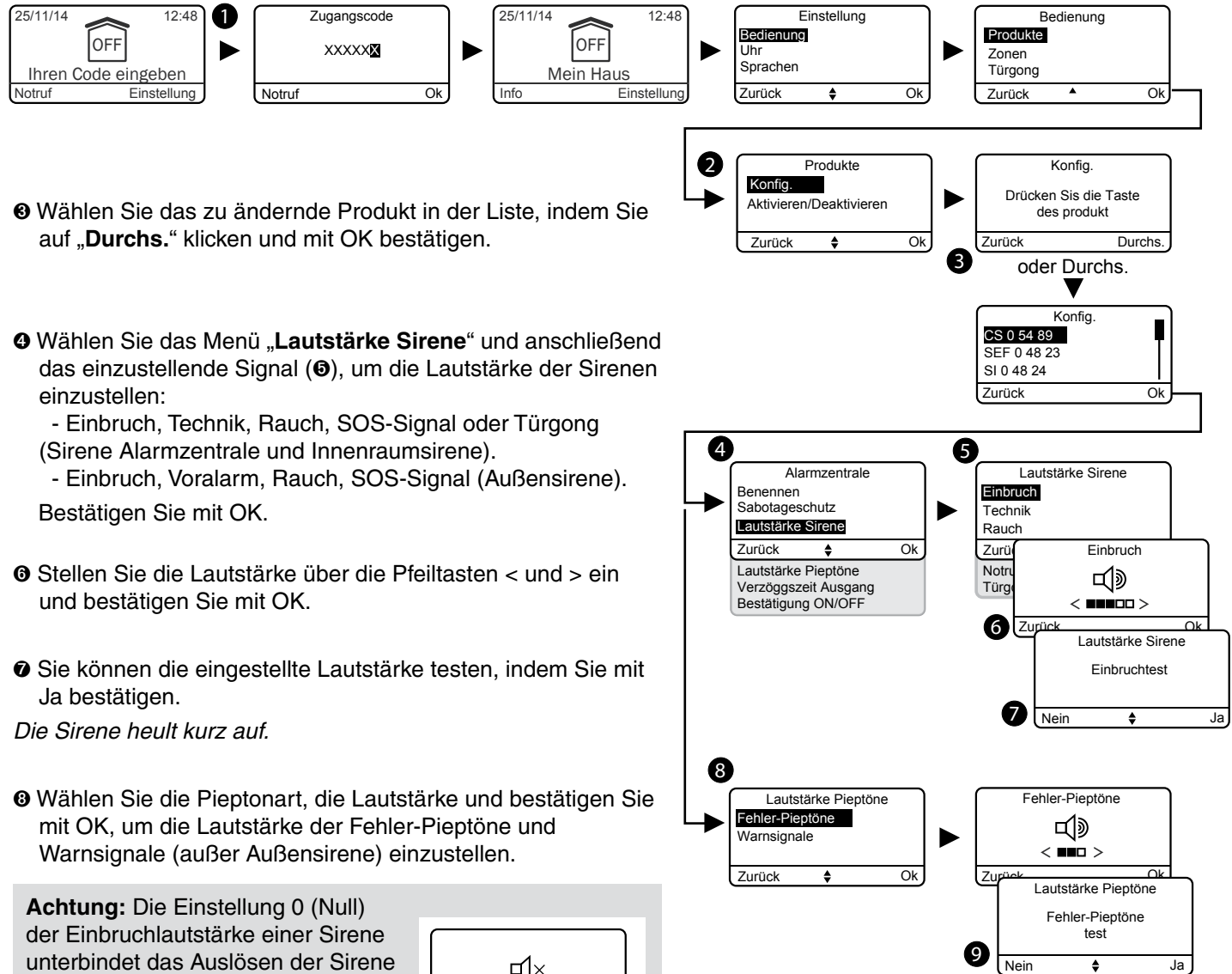

- 
- 

- 
- 

in folgenden Fällen: - Einbruch.

Die Einstellung der Lautstärken bezieht sich auf die Alarmzentrale und die Außen- sowie Innenraumsirene.

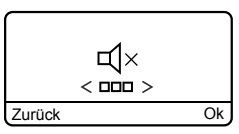

## <span id="page-16-0"></span>**8.10 Rufnummern**

Ê Geben Sie den Benutzercode ein (z. B.: 456789) und bestätigen Sie mit OK.

Wenn ein Telefonmodem mit der Alarmzentrale verbunden ist, müssen die Rufnummern programmiert werden, die im Falle der Alarmmeldung oder bei technischen Fehlern angerufen werden sollen.

**Anrufzyklus:** Das Telefonmodem wählt die 1. gespeicherte Rufnummer. Wird der Anruf nicht entgegen genommen oder quittiert, wählt das Telefonmodem die 2., 3. usw. bis hin zur 6. Rufnummer.

Falls niemand den Anruf entgegen nimmt, beginnt das Telefonmodem mit einem neuen Zyklus: 1., 2., 3., usw. Rufnummer.

Das Telefonmodem führt somit bis zu 16 Anrufe nacheinander oder maximal 4 Zyklen durch.

> gewünschten Klingeltöne an, nach denen das Telefonmodem 4 5 Festnetz-Telefonmodem Eingehende Anrufe Anz. Klingeltöne Rufnummern Eingehende Anrufe $\blacksquare$ Verkürzte Rufan. *Verkürzte Rufannahme:* Zurück Ok Izurück ≜  $\blacktriangledown$ - Legen Sie nach 2 Klingeltönen auf. Anz. Klingeltöne - Warten Sie 10 Sekunden und rufen Sie erneut an.  $\hat{\mathbf{o}}$ - Das Telefonmodem hebt sofort ab. Zurück Ok Die detaillierte Beschreibung ist in der Installationsanleitung des Verkürzte Rufan. Telefonmodems zu finden. **Aktivieren** Verkürzte Rufan. Zurück Ok Deaktiviere Zurück Ok Die Sprachführung ermöglicht es Ihnen, sprachliche Anweisungen über den Systemzustand zu erhalten, wenn Sie sich in der Nähe Ihres Telefonmodems befinden (z. B.: "Ihre Alarmzentrale ist eingeschaltet"). Sie können diese aktivieren oder deaktivieren. Ê Geben Sie den Benutzercode ein (z. B.: 456789) und bestätigen Sie mit OK. 4 5 Ë Drücken Sie auf **Einstellung** und wählen Sie folgendes Menü: Festnetz-Telefonmodem Sprachführung **Bedienung > Produkte > Konfig.** und bestätigen Sie mit OK. Eingehende Anrufe **Sprachführung Aktivieren** <sup>
> ■</sup> Drücken Sie die Taste T1 (externe Taste) des Telefonmodems Systemüberwachung Sprachführung (siehe Bedienungsanleitung) oder wählen Sie diesen in der  $Z$ urück  $\triangle$ Zurück Ok **Deaktivieren** Liste, indem Sie auf "**Durchs.**" klicken und mit OK bestätigen. Í Wählen Sie das Menü "**Sprachführung**", anschließend Zurück Ok

Dies muss bei der Programmierung der Rufnummern berücksichtigt werden.

Verkürzte Rufannahme: Sie können die "verkürzte Rufannahme" aktivieren oder deaktivieren.

**Hinweis:** Die Rufnummern 1 und 2 müssen nicht programmiert werden. Sie können somit direkt mit der 3. Rufnummer beginnen.

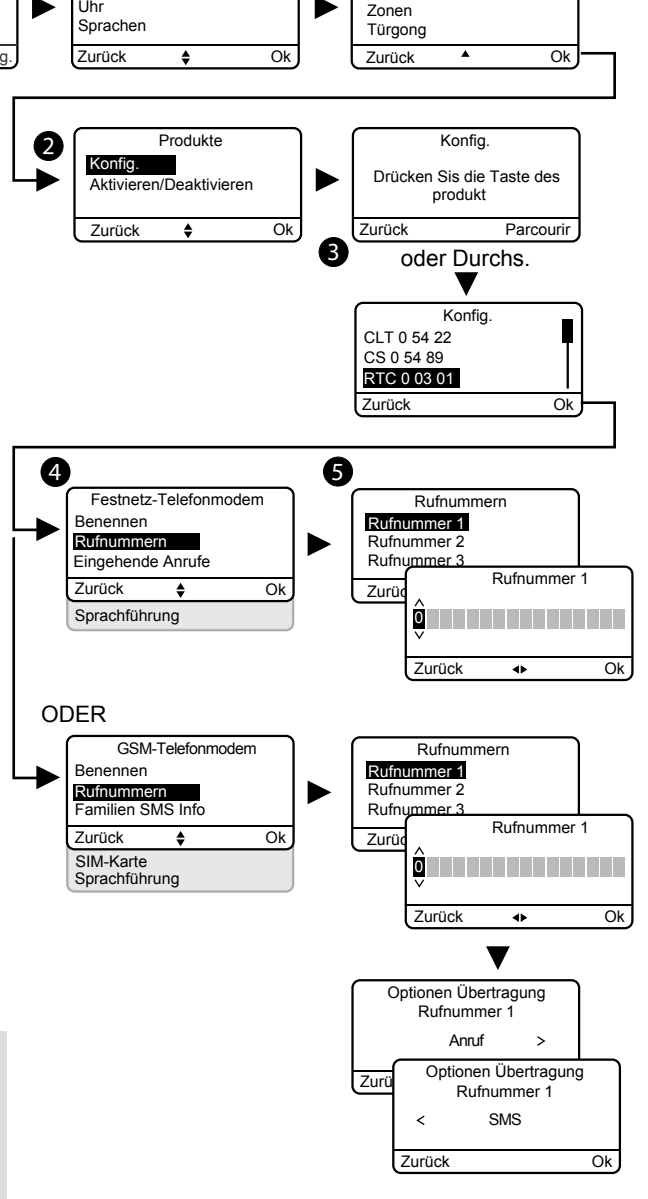

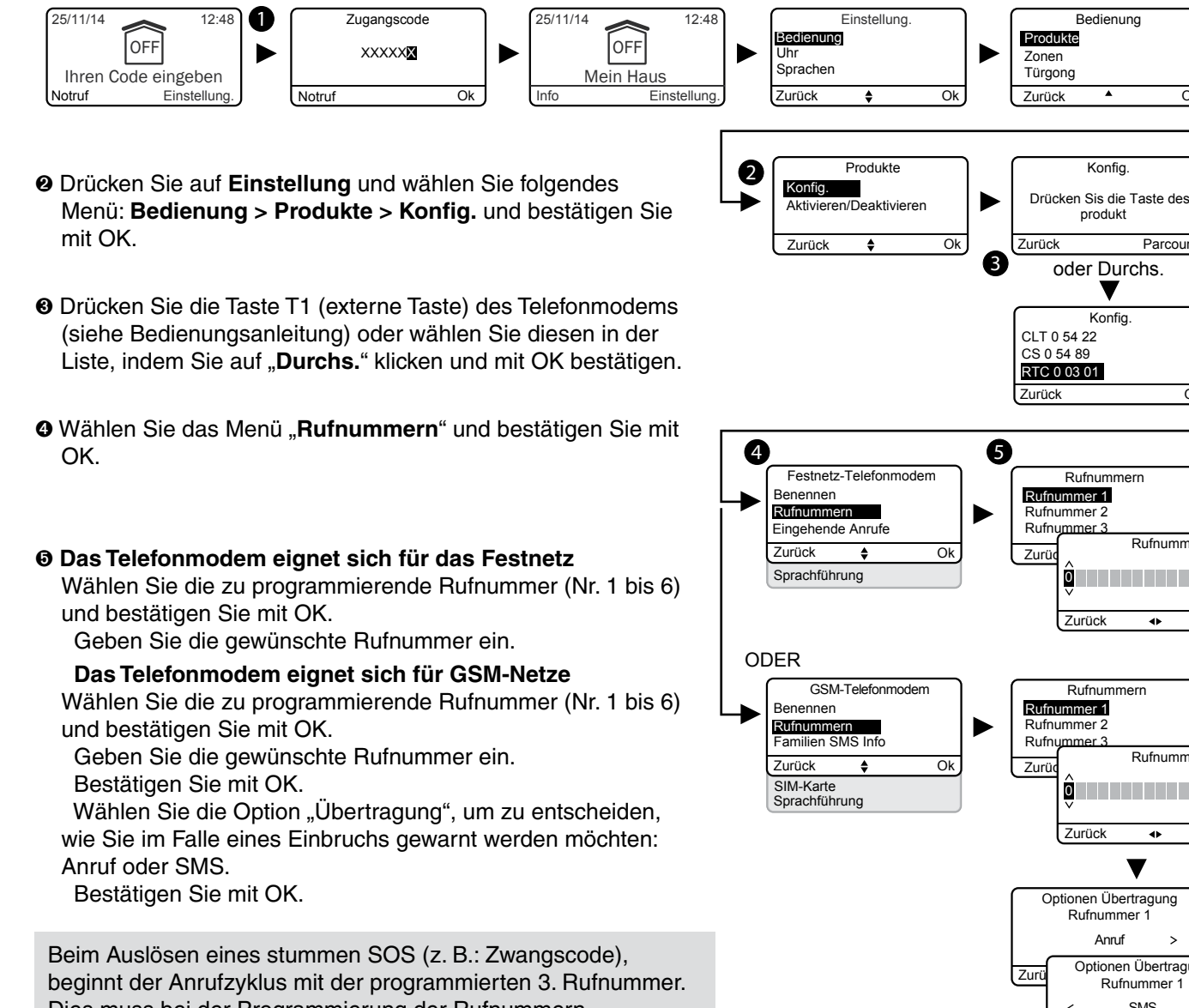

## **8.11 Eingehende Anrufe**

- Ê Geben Sie den Benutzercode ein (z. B.: 456789) und bestätigen Sie mit OK.
- Ë Drücken Sie auf **Einstellung** und wählen Sie folgendes Menü: **Bedienung > Produkte > Konfig.** und bestätigen Sie mit OK.
- <sup>
■</sup> Drücken Sie die Taste T1 (externe Taste) des Telefonmodems (siehe Bedienungsanleitung) oder wählen Sie diesen in der Liste, indem Sie auf "**Durchs.**" klicken und mit OK bestätigen.
- Í Wählen Sie das Menü "**Eingehende Anrufe**" und bestätigen Sie mit OK.
- Î **Anzahl der Klingeltöne:** Geben Sie die Anzahl der abheben soll.

- Rufen Sie das Telefonmodem an.
- 
- 
- 

Bestätigen Sie mit OK.

## **8.12 Sprachführung**

- 
- 
- 
- "Aktivieren" oder "Deaktivieren" (<sup>o</sup>) und bestätigen Sie mit OK.

Die eingehenden Anrufe beziehen sich auf Anrufe, die über ein Telefon an ein Telefonmodem getätigten wurden. Sie können die Anzahl der gewünschten Klingeltöne, nach denen das Festnetz-Telefonmodem abheben soll, einstellen. Sie haben ebenfalls die Möglichkeit, den Modus "Verkürzte Rufannahme" (siehe Bedienungsanleitung des Telefonmodems) zu aktivieren.

Ein GSM-Telefonmodem nimmt umgehend ab.

### <span id="page-17-0"></span>*8. Individuelles Konfigurieren der Produkte mit der Tast-Bedieneinheit*

### **8.13 Familien SMS Info (nur mit einem GSM-Telefonmodem)**

- Ê Geben Sie den Benutzercode ein (z. B.: 456789) und bestätigen Sie mit OK.
- Ë Drücken Sie auf **Einstellung** und wählen Sie folgendes Menü: **Bedienung > Produkte > Konfig.** und bestätigen Sie mit OK.
- <sup>
■</sup> Drücken Sie die Taste T1 (externe Taste) des Telefonmodems (siehe Bedienungsanleitung) oder wählen Sie diesen in der Liste, indem Sie auf "**Durchs.**" klicken und mit OK bestätigen.
- $\bullet$  Wählen Sie das Menü .. SIM-Karte" und bestätigen Sie mit OK.
- Ê Geben Sie den Benutzercode ein (z. B.: 456789) und bestätigen Sie mit OK.
- Ë Drücken Sie auf **Einstellung** und wählen Sie folgendes Menü: **Bedienung > Produkte > Konfig.** und bestätigen Sie mit OK.
- <sup>
■</sup> Drücken Sie die Taste T1 (externe Taste) des Telefonmodems (siehe Bedienungsanleitung) oder wählen Sie diesen in der Liste, indem Sie auf "**Durchs.**" klicken und mit OK bestätigen.
- Í Wählen Sie das Menü "**Familien SMS Info**" und bestätigen Sie mit OK.
- $\Theta$  Wählen Sie die, von der SMS-Warnung betroffene(n), Nummer(n) in der Liste, indem Sie auf "Auswählen" klicken. Bestätigen Sie mit OK.
- **O** Denken Sie daran, die Funktion "Familien SMS Info" des RFID-Chips oder der Fernbedienung (Menü "Einstellung." der Tast-Bedieneinheit) zu aktivieren.

#### **8.14 SIM-Karte (nur mit einem GSM-Telefonmodem)**

Stellen Sie sicher, dass die Option "Familien SMS Info" im Menü "Einstellungen" der dieser Funktion zugeordneten Fernbedienung oder des RFID-Chips aktiviert wurde.

- Geben Sie den Benutzercode ein (z. B.: 456789) und bestätigen Sie mit OK.
- Ë Drücken Sie auf **Einstellung** und wählen Sie folgendes Menü: **Bedienung > Zonen > Konfig. > Zone benennen** und bestätigen Sie mit OK.

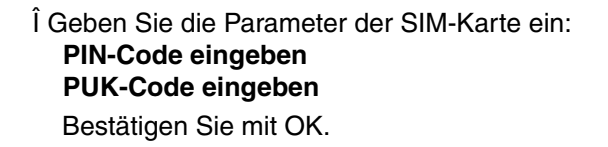

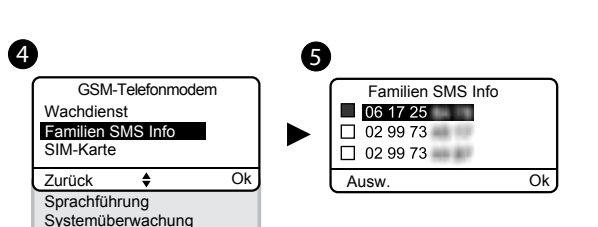

Dieses Menü ermöglicht es Ihnen, den PIN-Code sowie den PUK-Code der SIM-Karte einzugeben.

Die Zonen "Mein Haus" und "Sonstige" können ebenfalls benannt werden.

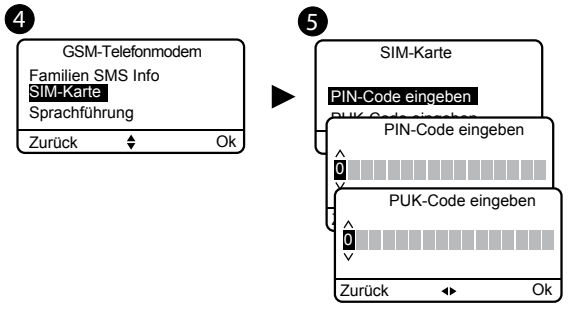

Diese Funktion ermöglicht es, eine SMS an die programmierte Rufnummer zu senden, wenn das System aus- oder eingeschaltet wird.

Beispiel: Ihr Kind geht nach Hause und deaktiviert das System über die Fernbedienung oder den RFID-Chip. Das Telefonmodem sendet Ihnen eine SMS.

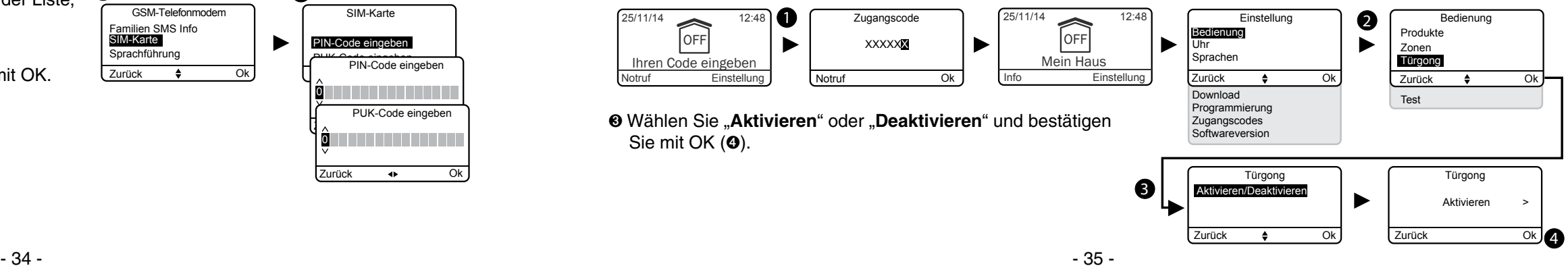

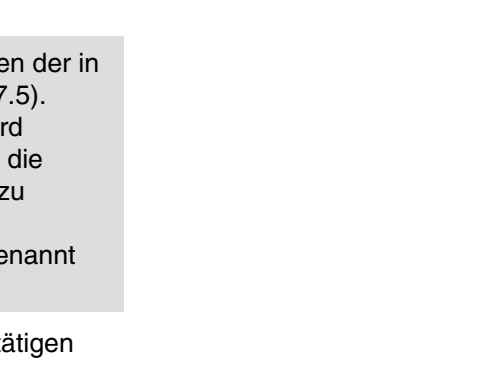

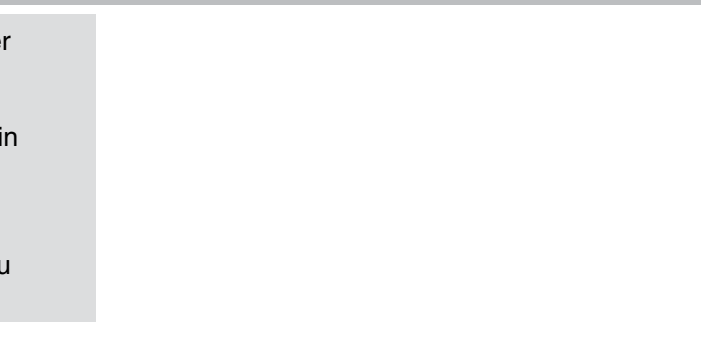

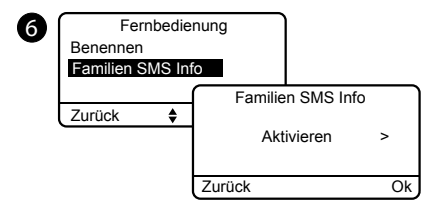

#### **9.1 Benennen einer Zone**

- Im Modus "Einbruch", wenn das System eingeschaltet ist. Bitten Sie Ihren Installateur, wie gewünscht, diese Funktion zu aktivieren.

Ì Wählen Sie die gewünschte Zone und bestätigen Sie mit OK.

Í Falls Sie den passenden Namen nicht in dieser Liste finden,

Für die Benennung der Zonen empfehlen wir es Ihnen, einen der in der Liste aufgeführten Namen zu wählen (siehe Abschnitt 7.5). Falls Ihre Alarmzentrale über ein Telefonmodem verfügt, wird der Name der Zone genannt, um es Ihnen zu ermöglichen, die Produkte, die von einem Ereignis betroffen sind, einfacher zu erkennen.

#### *9. Verwalten der Zonen*

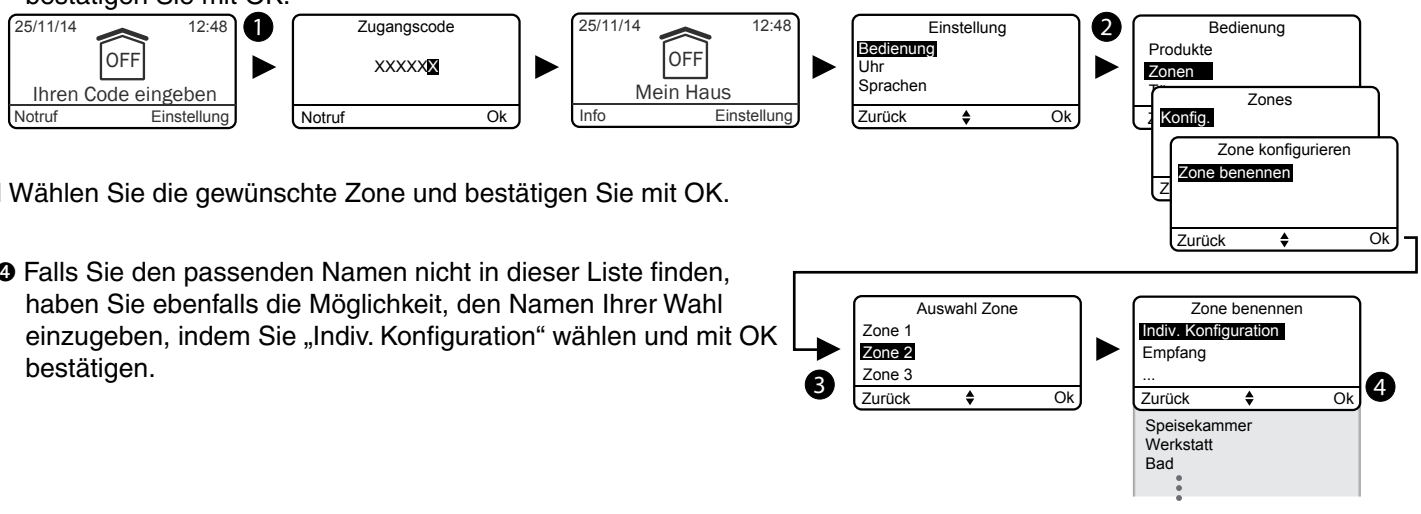

## *10. Türgong-Funktion*

- Ê Geben Sie den Benutzercode ein (z. B.: 456789) und bestätigen Sie mit OK.
- Ë Drücken Sie auf **Einstellung** und wählen Sie folgendes Menü: **Bedienung > Türgong** und bestätigen Sie mit OK.

Die Türgong-Funktion ermöglicht es bei Ereignissen, nach der Zuordnung eines Öffnungsmelders, einen besonderen Ton zu erzeugen (z. B.: Betreten eines Geschäftes).

Dies deaktiviert nicht die Einbruch-Funktion eines Melders. Ein Melder kann sich somit in folgenden Modi befinden:

- Im Modus "Türgong", wenn das System ausgeschaltet ist.

## **11.1 Test unter realistischen Bedingungen**

Testen Sie Ihre Alarmzentrale unter realistischen Bedingungen, indem Sie einen Alarm über die einzelnen Melder auslösen.

Während diesem Test, muss die "Verzögerungszeit Ausgang" berücksichtigt werden, nach der die Überwachung effektiv ist (bis zu 90 Sekunden).

#### **Testen der Bewegungsmelder**

Der Bewegungsmelder speichert das Betreten der Zone des Melders über 90 Sekunden (bei ein- oder ausgeschaltetem System).

Schalten Sie Ihr System für den Test von einem Ort aus ein, an dem Sie nicht erfasst werden können.

Warten Sie 2 Minuten, bevor Sie die Zone des Melders betreten (unabhängig von der Verzögerungszeit Ausgang).

Jedes Mal, wenn das System ein- oder ausgeschaltet wird, piept die Alarmzentrale, um ein Ereignis zu melden (hier die Meldung einer Bewegung). Dieses Ereignis kann auf einer Bedieneinheit angezeigt werden.

#### **Quittieren eines Ereignisses:**

Drücken Sie 5 Sekunden lang die Taste ON der Fernbedienung. *Die Alarmzentrale piept beim Tastendruck und mehrmals nach 5 Sekunden. Die Kontrollleuchte der Fernbedienung leuchtet grün.* Lassen Sie die Tasten los. *Das Ereignis wurde gelöscht.*

Das Ereignis kann ebenfalls über das Menü Info der Tast-Bedieneinheit quittiert werden.

- Wenn der Melder zeitlich verzögert ist, heult die Alarmzentrale erst nach Ablauf der programmierten Zeit auf (bis zu 45 Sekunden). Während dieser Zeit, werden nur Warnsignale abgegeben.
- Heult die Alarmzentrale nicht auf, muss diese oder die Zuordnung des Melders überprüft werden.
- Verfügt die Alarmzentrale über ein Telefonmodem, müssen Sie sicherstellen, dass die Meldung zu einem Anrufzyklus mit den programmierten Rufnummern führt.

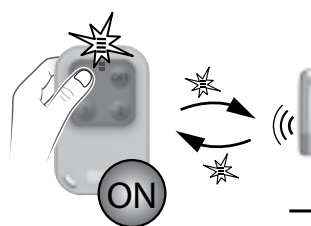

Schalten Sie Ihr System

außerhalb der

Überwachungszone ein

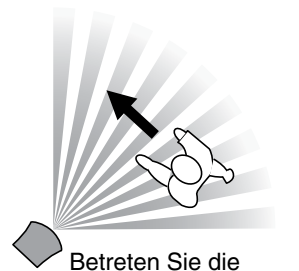

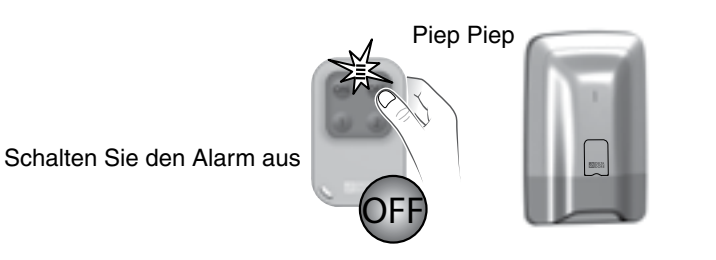

Überwachungszone

Warten Sie 2 Minuten

 $2'$ 

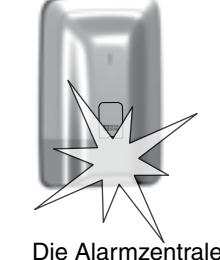

heult

## <span id="page-18-0"></span>*11. Testen Ihrer Alarmzentrale*

#### **Testen der Öffnungsmelder**

Immer beim Ein- bzw. Ausschalten des Systems piept die Alarmzentrale, um ein Ereignis zu melden (hier die Öffnungsmeldung).

#### **Quittieren eines Ereignisses:**

Siehe vorherige Seite.

## **11.2 Testen eines bestimmten Produktes**

Gehen Sie wie folgt vor, um ein bestimmtes Produkt zu testen: - Schalten Sie das System aus.

- Drücken Sie auf die Taste des entsprechenden Produktes:

Wenn der Melder zeitlich verzögert ist, heult die Alarmzentrale erst nach 45 Sekunden auf. Heult die Alarmzentrale nicht auf, muss diese oder die Zuordnung des Melders überprüft werden.

#### **Signalisierung**

tendruck + 1-maliges Blinken bei Bestätigung der Alarmzentrale.

- tendruck + 1-maliges Blinken bei Bestätigung der Alarmzentrale.
- 1-maliges Blinken bei Tastendruck.
	- 1 Piepton bei Tastendruck.
- 1 Alarmzyklus wird ausgelöst.

tendruck + 1 Piepton bei Bestätigung der Alarmzentrale.

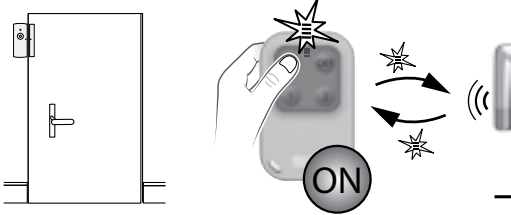

Alle, von einem Öffnungsmelder überwachten, Öffnungen sind geschlossen.

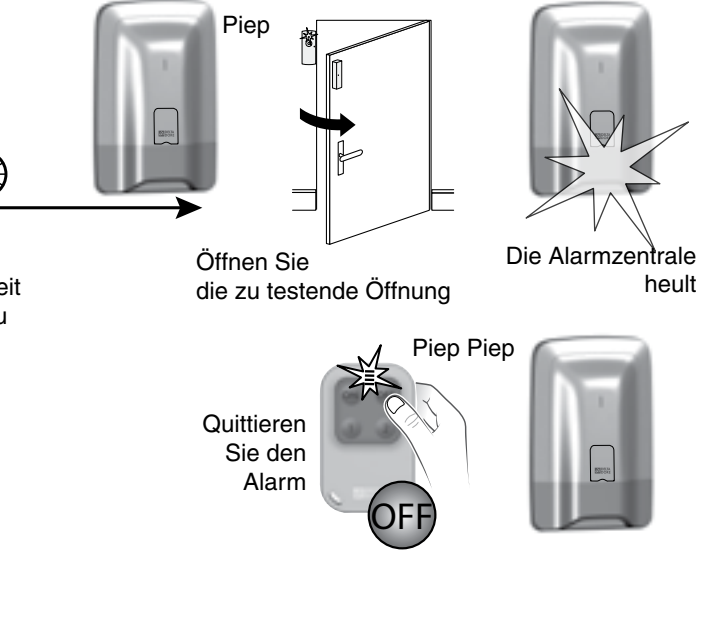

Warten Sie bis zum Ende der Verzögerungszeit Ausgang (bis zu 90 Sekunden)

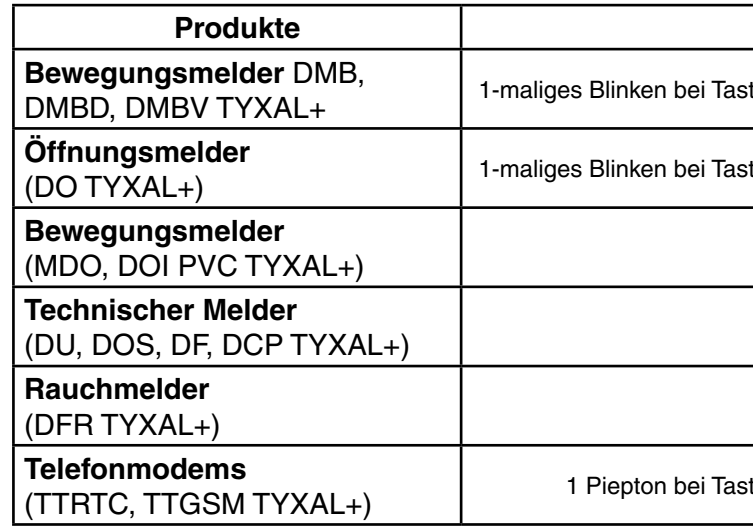

#### **12.1 Mit der Tast-Bedieneinheit**

- Ê Geben Sie den Benutzercode ein (z. B.: 456789) und bestätigen Sie mit OK.
- Ë Drücken Sie auf **Einstellung** und wählen Sie folgendes Menü: **Bedienung > Produkte > Aktivieren/Deaktivieren** und bestätigen Sie mit OK.

"Um den Fehlerbericht zu öffnen, drücken Sie die 1". Und beispielsweise: "Fehler am Melder Schlafzimmer Osten, Zone 2, am 23.11.2015". "Um das Produkt zu deaktivieren, drücken Sie die 2".

Sie sind mit dem Telefonmodem verbunden. Dieses meldet einen Fehler auf Ihrem System.

#### • Es sagt:

• Drücken Sie die 2, um das Produkt zu deaktivieren. Vergessen Sie nicht, das entsprechende Produkt zu überprüfen, wenn Sie wieder zuhause sind.

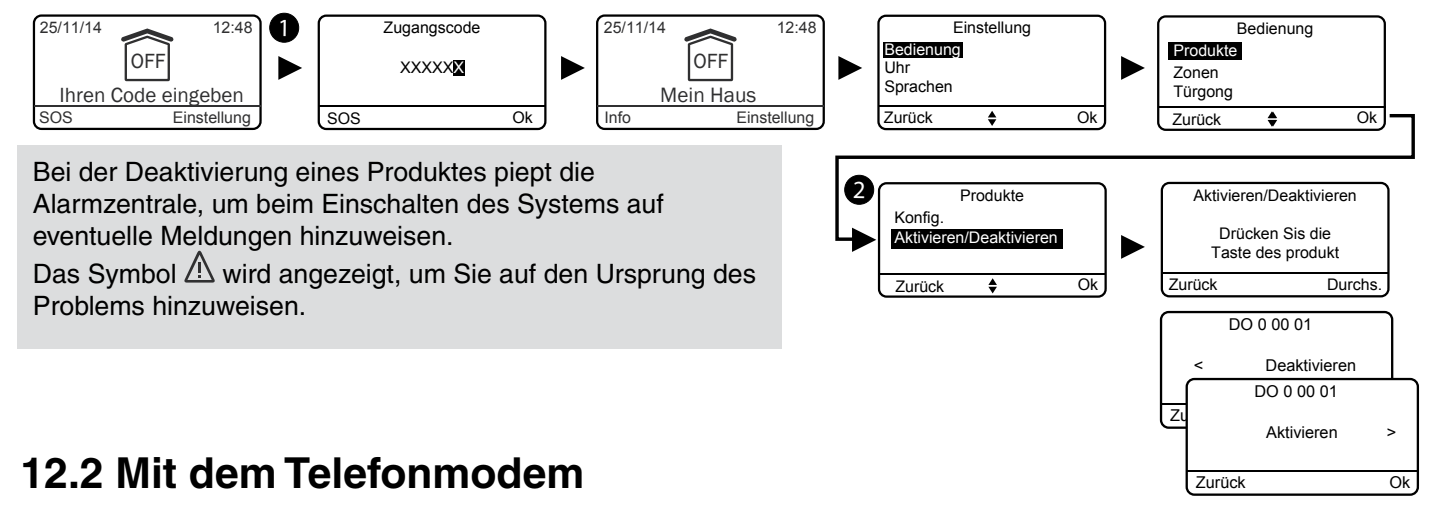

Die Deaktivierung eines Produktes ist nur möglich, wenn Ihre Alarmzentrale mit einer Tast-Bedieneinheit verbunden ist. Diese ermöglicht es Ihnen ebenfalls, das Produkt nach der Problembehebung erneut zu aktivieren.

## <span id="page-19-0"></span>*12. Aktivieren/Deaktivieren eines Produktes*

Ein Produkt kann vor Ort über eine Tast-Bedieneinheit oder aus der Ferne über ein Telefonmodem deaktiviert werden (z. B.: ein Melder meldet einen Einbruch, obwohl lediglich ein Fenster nicht richtig geschlossen wurde).

Bei der Deaktivierung eines Produktes sind einige Funktionen nicht mehr für die Alarmzentrale verfügbar, andere jedoch schon. **Beispiel:** Eine deaktivierte Fernbedienung ermöglicht es weiterhin, das System ein- bzw. auszuschalten, meldet jedoch keine Batteriefehler mehr.

## *13. Zusammenfassung der Kontrollleuchten und akustischen Signale*

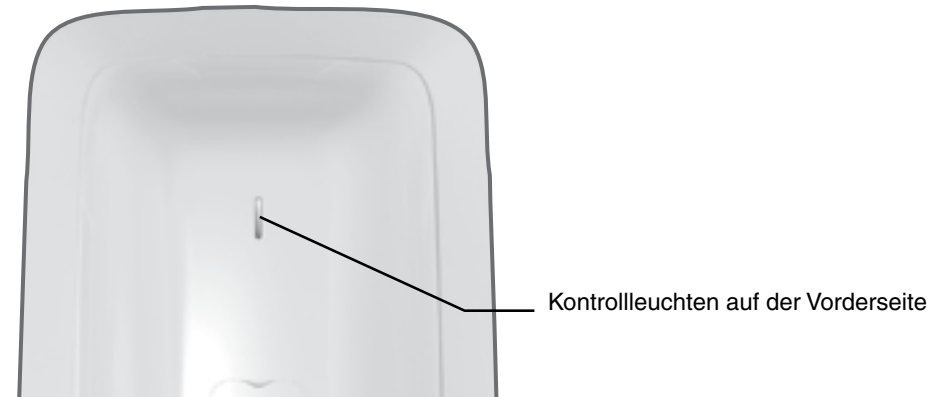

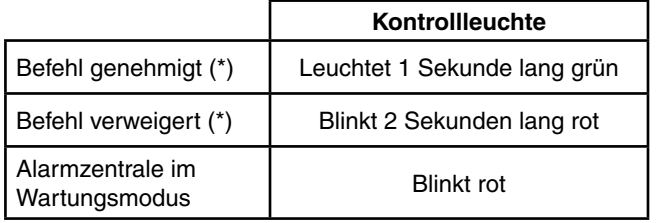

(\*) Anfrage für das Ein- oder Ausschalten (aller oder einzelner Zonen).

#### **13.1 Funktionsweise der Kontrollleuchten auf der Vorderseite**

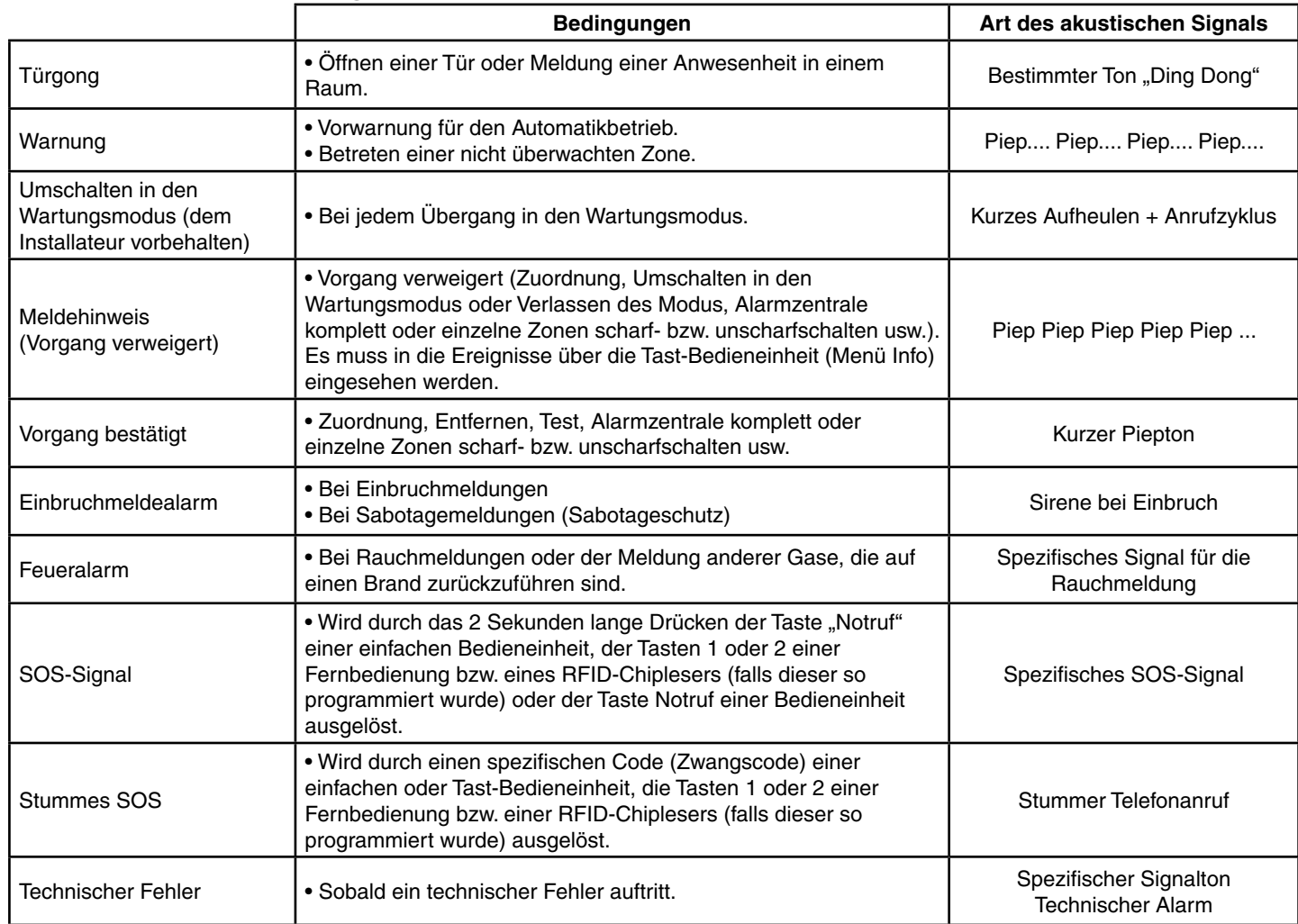

## **13.2 Akustische Signale**

## <span id="page-20-0"></span>*14. Hinweis auf den kritischen Batterieladestand*

Sind die Batterien eines der Produkte leer, so wird dies nach dem Ein- bzw. Ausschalten des Systems über mehrere Pieptöne (Meldehinweis) gemeldet.

- die Kontrollleuchten der Melder blinken bei jeder Meldung;
- die Kontrollleuchte der Fernbedienung blinkt bei jedem Tastendruck;
- das Symbol "Warnung  $(\bigtriangleup)$ " wird auf dem Bildschirm der Bedieneinheit angezeigt;
- die Sprachführung des Telefonmodems meldet "Fehler Batterie".

Sie können das fehlerhafte Produkt im Menü Info der Tast-Bedieneinheit finden.

Die einzelnen Produkte melden ebenfalls, wenn die entsprechenden Batterien leer sind:

Lithium-Thionylchlorid-Batterien sind nicht aufladbar und dürfen keinesfalls aufgeladen werden

Bitte wenden Sie sich an Ihren Installateur, um die Batterie eines der Produkte des Systems zu wechseln. Einige Produkte basieren auf spezifischen Delta Dore-Batterieblocks.

#### **Vorsichtsmaßnahmen für Lithium-Batterien**

Die Geräte der Produktreihe TYXAL+ werden mit herkömmlichen oder mit Lithium-Batterien betrieben.

#### **1 – Lagerung:**

An einem kühlen (bevorzugt < 30 °C), trockenen und gut gelüfteten Ort aufbewahren. Von Feuchtigkeit, Wärmequellen und dem offenen Feuer fernhalten. Die Batterien bis zum Zeitpunkt der Verwendung in der Originalverpackung aufbewahren. Nicht lose aufbewahren. Keinen Druck anwenden, der die Batterien verformen könnten.

#### **2 – Handhabung:**

Keine Batterien unterschiedlicher Marken und Modellen verwenden. Keine gebrauchten mit neuen Batterien mischen. Nicht erhitzen oder anlöten. Nicht zerlegen.

#### **3 – Installation und Ersatz:**

Es dürfen nur neue und identische Batterien (Hersteller, Datumscode, Typ) für ein Produkt verwendet werden. Beim Einlegen der Batterien die Polung beachten. Bitte beachten Sie die maximal mögliche Stromstäke und den zugelassenen Betriebstemperaturbereich.

**4 – Entsorgung:** Nach den geltenden Rechtsvorschriften entsorgen.

**5 – Sicherheit:** Nicht kurzschließen. Nicht wieder aufladen. Nicht aufbohren. Nicht verbrennen. Nicht zerguetschen. Die internen Komponenten nicht mit Wasser in Verbindung bringen. Nicht zwangsentladen. Nicht Temperaturen von über 100 °C aussetzen.

### *15. Hilfe*

Ziel dieses Abschnittes ist es, Sie bei der schnellen Behebung von häufigen Problemen zu unterstützen, auf die Sie bei der Bedienung Ihrer Alarmzentrale stoßen könnten. Alle Ereignisse werden im Historienspeicher gespeichert. Bei Unklarheiten, wenn das Problem erneut auftritt oder nachfolgend nicht beschrieben wird, bitten wir Sie, Kontakt mit Ihrem Installateur aufzunehmen

#### **Ungewolltes Auslösen der Alarmzentrale durch einen Melder**

#### **Sonstige Probleme der Melder**

**Sie können die Alarmzentrale nicht einschalten**

#### **Ein Alarmzyklus wird ausgelöst und das System schaltet sich nicht ein.**

#### **Die Alarmzentrale piept bei jedem Ein/- Ausschalten**

#### **Die Bedieneinheit zeigt "Fehler Videoüberwachung" an oder die Kontrollleuchte des Video-Bewegungsmelders DMBV blinkt bei der Zuordnung**

#### **Die Tast-Bedieneinheit zeigt zeitweise "Download" an**

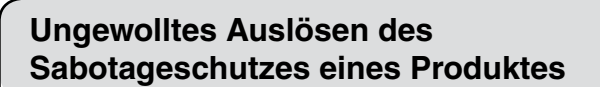

#### • **Bewegungsmelder**

- Stellen Sie sicher, dass sich kein störendes Element im Erfassungsbereich (Tier, Abluftöffnung, Heizung, größerer Luftzug, Kamin usw.) befindet. Andernfalls muss der Melder versetzt werden.
- Stellen Sie sicher, dass Ihr Melder über die tierimmune Linse verfügt, falls Sie Haustiere haben.
- Stellen Sie sicher, dass Ihr(e) Haustier(e) nicht die zulässige Gewichtsklasse überschreiten (siehe Bedienungsanleitung des Melders). Andernfalls muss ein Perimeterschutz (Öffnungsmelder) für die Überwachung der Zone verwendet werden. Wenden Sie sich im Zweifelsfalls an uns.

#### **Öffnungsmelder**

- Stellen Sie sicher, dass der Abstand zwischen Melder und Magnetteil nicht zu groß ist (siehe Bedienungsanleitung des Melders).
- Die Öffnung ist zu großen Schwingungen ausgesetzt: Ersetzen Sie den Öffnungsmelder durch einen Bewegungsmelder.

 **Tritt das Problem weiterhin auf, können Sie den defekten Melder über das Menü "Aktivieren/ Deaktivieren" deaktivieren.**

• **Beim Betreten des überwachten Raumes, wird der Alarm umgehend ausgelöst und Sie haben keine Zeit, auf die Bedieneinheit zuzugreifen, um die Überwachung auszuschalten.**

Der oder die Melder überwachen den Zugang über die Bedieneinheit und wurden nicht für die "verzögerte Meldung" programmiert.

• **Bei jeder Meldung (Durchgang vor dem Bewegungsoder Öffnungsmelder einer überwachten Öffnung) blinkt die Kontrollleuchte des Melders.**

Die Batterien müssen ersetzt werden.

- **• Es besteht ein Sabotageschutzproblem auf einem der Produkte der Alarmzentrale.**
- Überprüfen Sie die Sabotageschutze.
- **• Die Batterien eines Produkte sind leer**
- **• Eine Tür oder ein Fenster wurde nicht geschlossen**

**• Ein(e) geschützte(s) Tür oder Fenster wird während der "Verzögerungszeit Ausgang" des Systems geöffnet (siehe Abschnitt 1.3)**

**Überprüfen Sie alle offenen Türen und Fenster und schalten Sie das System erneut ein. Warten Sie die "Verzögerungszeit Ausgang" ab und überprüfen Sie den Betrieb (Alarmzentrale piept).**

**Es handelt sich um die automatische Aktualisierung.** Diese Meldung wird zeitweise angezeigt, wenn die Bedieneinheit nicht verwendet wird oder Sie die Parameter geändert haben.

- Stellen Sie sicher, dass das Gehäuse des Produktes ordnungsgemäß geschlossen wurde und dieses keinen starken Schwingungen ausgesetzt wurde.
- Überprüfen Sie, dass das Gummiteil im Gehäuse korrekt positioniert wurde.

**• Fehler Systemüberwachung** Die Alarmzentrale erhält keine Daten mehr von den Produkten.

- Greifen Sie auf das Menü Info der Tast-Bedieneinheit zu, um die Fehlerart zu erfahren.

- Überprüfen Sie den Zustand der Produkte.

- Der Video-Bewegungsmelder DMBV TYXAL+ steht nicht mit dem TYDOM 2.0 in Verbindung.
- das TYDOM 2.0 muss von allen störenden Elementen (ADSL-Box, Stromkabel ...) fern gehalten werden
- nähern Sie den Video-Bewegungsmelder DMBV dem TYDOM 2.0

## <span id="page-21-0"></span>*16. Anwendbare Normen*

Die Alarmzentrale der Produktreihe TYXAL+ entspricht den folgenden Normen: EN 50131-1, Grad 2, EN 50131-5-3, RTC 50131-3, EN 50131-4, RTC 50131-4, EN 50131-6, RTC 50131-6.

# $\epsilon$

Con la presente, Delta Dore dichiara che l'equipaggiamento è conforme ai requisiti essenziali e alle altre disposizioni pertinenti della Direttiva R&TTE 1999/5/CE.

La dichiarazione di conformità CE di questo equipaggiamento è disponibile, su richiesta, presso: Servizio "Informazioni tecniche" DELTA DORE - Bonnemain - 35270 Combourg (Francia) E-Mail: info.techniques@deltadore.com

Delta Dore hereby declares that the equipment complies with the essential requirements and other relevant provisions of R&TTE directive 1999/5/EC.

> The CE conformity declaration for this equipment is available on request from: Service "Infos techniques" DELTA DORE - Bonnemain - 35270 Combourg (France) E-mail: info.techniques@deltadore.com

Delta Dore erklärt hiermit, dass diese Ausrüstung die wesentlichen Anforderungen sowie die einschlägigen Bestimmungen der R&TTE-Richtlinie 1999/5/EG erfüllt.

Die EG-Konformitätserklärung dieser Ausrüstung ist auf Anfrage an folgender Stelle erhältlich: Service "Technische Infos" DELTA DORE Schlüter GmbH - Fichtenstraße 38 a - 76829 Landau (Deutschland) E-Mail: info.techniques@deltadore.com

> **Certificazione IMQ :** IMQ Sistemi di sicurezza.

> > **IMQ S.p.A :** www.imq.it

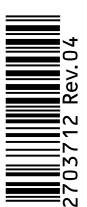

A causa dell'evoluzione delle norme e del materiale, le caratteristiche indicate nel testo e le immagini di questo documento sono da ritenersi per noi vincolanti solo a seguito di conferma da parte dei nostri servizi.

> Because of changes in standards and equipment, the characteristics given in the text and the illustrations in this document are not binding unless confirmed

Aufgrund möglicher Weiterentwicklungen von Normen und Produkten sind die in der vorliegenden Dokumentation aufgeführten Angaben und Abbildungen nur bei entsprechender Bestätigung von uns verbindlich.